## **X** KOHTPABT

Увлекая к успеху

# Контроль<br>И Автоматика

для тех, кто занимается автоматизацией технологических процессов

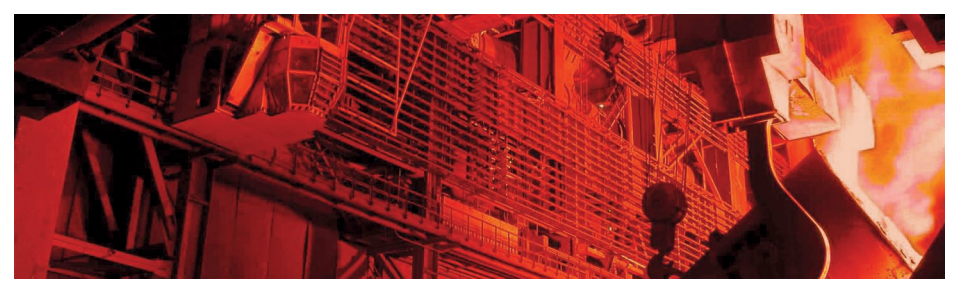

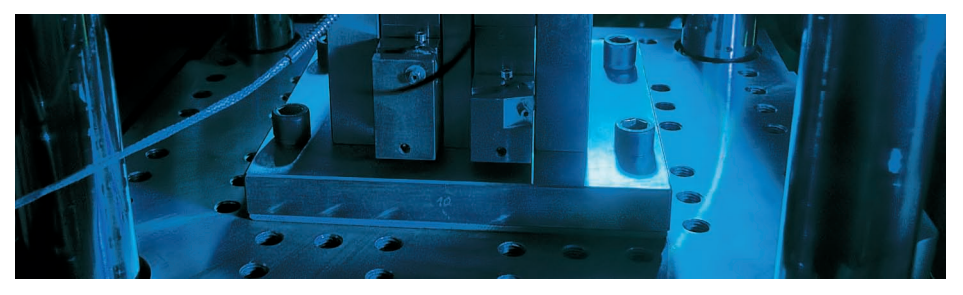

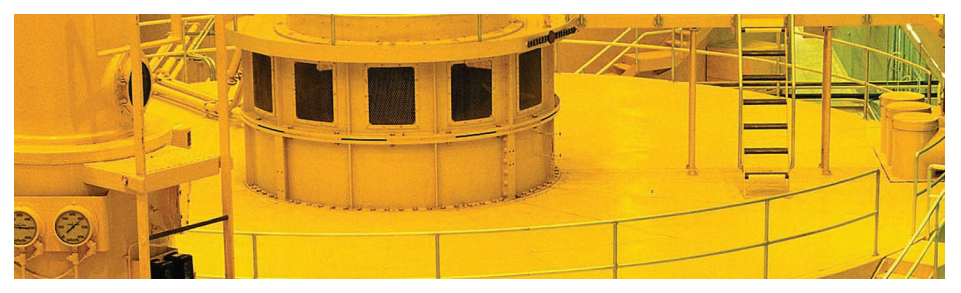

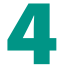

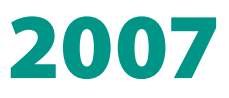

www.contravt.ru

### НА ЗАМЕТКУ ИНЖЕНЕРУ

**HOBUHKA!** НАЧАЛО ПРОИЗВОДСТВА **ФЕВРАЛЬ** 2008 ГОДА

БЕСПЛАТНО ПРЕДОСТАВЛЯЕМ ПРИБОРЫ НА ОПЫТНУЮ **ЭКСПЛУАТАЦИЮ** 

## **ЭРКОН-215**

программируемое реле времени для шитового монтажа

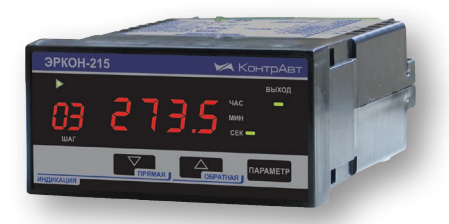

- **Временные диаграммы программируются** с передней консоли или с ПК и могут содержать до 99 шагов различной длительности
- Однократное или циклическое исполнение временной диаграммы
- Запуск временной диаграммы по переднему или заднему фронту внешнего сигнала
- Прямая и обратная индикация отсчёта
- Два уровня защиты параметров паролем

Программируемое реле времени предназначено для коммутации цепей переменного или постоянного тока согласно временным диаграммам

- Гальваническая изоляция входных, выходных сигналов, интерфейсных цепей и питания друг от друга
- Встроенный гальванически изолированный источник питания 24 В
- Поддержка протоколов MODBUS RTU и RNet
- Разъёмный клеммный соединитель
- Сервисное программное обеспечение

**ЭРКОН-225** двуканальное программируемое универсальное реле времени

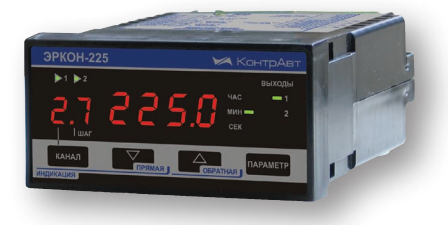

Двуканальное программируемое универсальное реле времени ЭРКОН-225 является полным функциональным аналогом двух реле ЭРКОН-215, выполненных в одном корпусе

Добавлена возможность зависимой работы двух каналов

Подробная информация в Методичках и на сайте www.contravt.ru

### колонка редактора

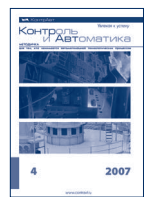

Контроль<br>И Автоматика

**МЕТОДИЧКА** -<br>для тех, кто занимается автоматизацией<br>технологических процессов

#### **Редакция**

**Главный редактор**  Алексей Дементьев

**Дизайн и вёрстка** Игорь Боровков

**Метрологическая поддержка** Сергей Беневитский

**Адрес редакции** Нижний Новгород пр. Гагарина, 168

**Для корреспонденции** 603107 Нижний Новгород а/я 21

**e-mail** method@contravt.nnov.ru

**сайт** http://contravt-metodichka.ru

> **Тираж** 7000

## *Уважаемые друзья!*

НПФ КонтрАвт продолжает развивать линейку приборов, спроектированных с условием их включения в состав распределенных систем. Отличительным их свойством является поддержка открытых промышленных протоколов.

Первенцами стали модули удаленного ввода-вывода MDS-модули, работающие по протоколу MODBUS RTU на шине RS-485.

Новые приборы из категории счетных устройств, разработанные в этом году, также поддерживают MODBUS RTU и могут быть включены в состав распределенных систем. Это реле времени ЭРКОН-215 и ЭРКОН-225, о которых мы рассказывали в предыдущем номере. В этом же номере Вы найдете статью о счетчиках импульсов ЭРКОН-315. Обратите внимание на это устройство – оно обладает рядом уникальных характеристик.

Следующим шагом к облегчению интеграции таких приборов в распределенные системы стало создание OPCсервера для регуляторов МЕТАКОН и MDS-модулей.

OPC-сервер позволяет включить приборы в состав SCADA-cистем. Таким образом можно построить АСУТП, включающую приборы разных производителей и работающих по разным протоколам.

Нашим партнером по созданию программных комплексов для SCADA-cистем cтала компания НПФ Круг – производитель SACADA КРУГ и мини-SCADA DataRate. В этом номере начинается цикл статей про создание распределенных систем на основе нашего оборудования и DataRate. Мы начнем с подробного описания того, как связать сеть приборов МЕТАКОН при помощи OPC-сервера с управляющим ПО на основе мини-SCADA DataRate.

В следующем номере – рассказ об учебном программнотехническом комплексе, созданном на базе регуляторов МЕТАКОН, MDS-модулей и мини-SCADA DataRate.

Наконец, поскольку это последний номер в году, позвольте поздравить Вас с наступающим Новым Годом и пожелать дальнейшего развития.

> *Главный редактор Алексей Дементьев, начальник Сектора рекламы*

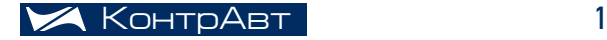

## СОДЕРЖАНИЕ

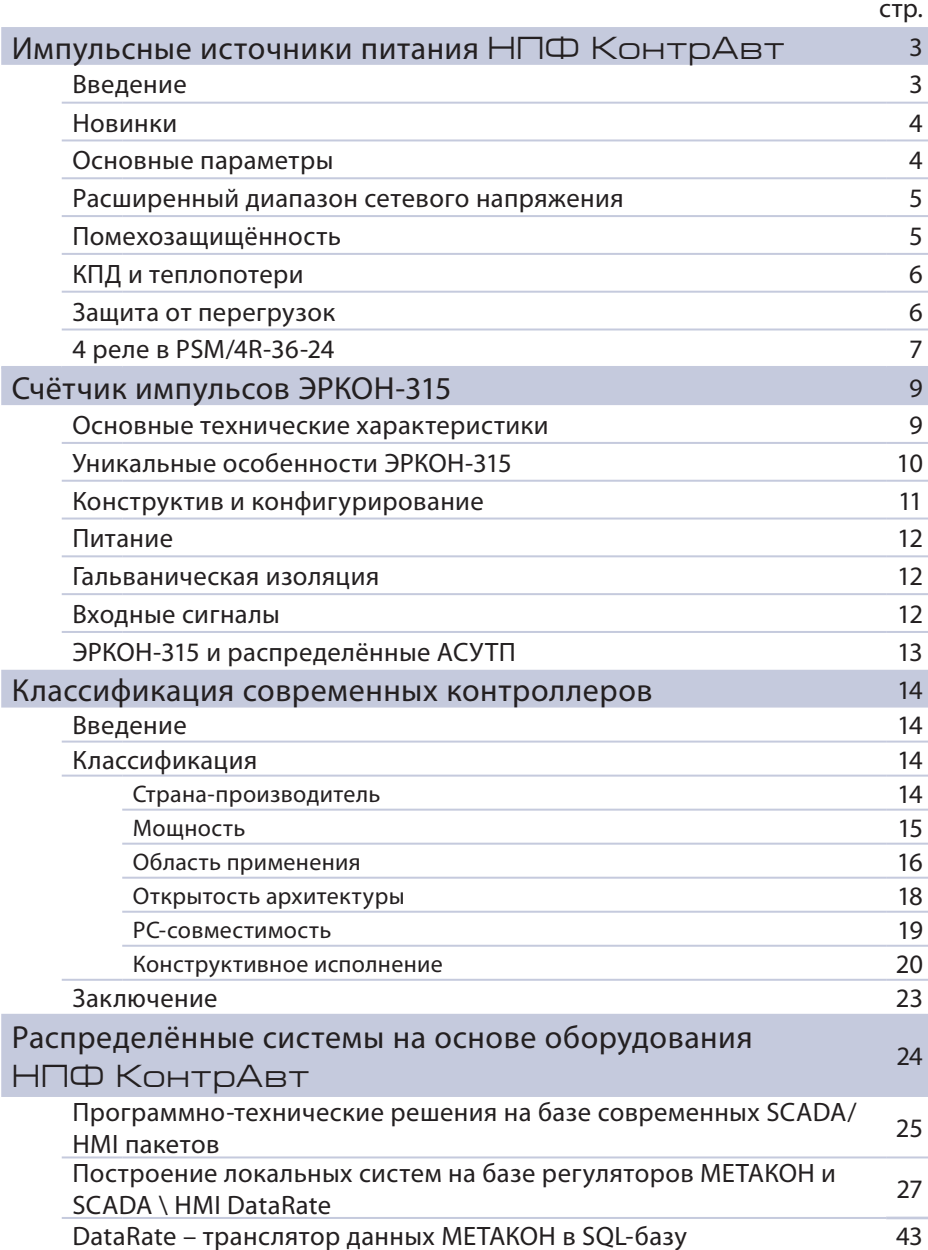

## Импульсные источники питания НПФ КонтрАвт

*Александр Пахомов, старший инженер*

#### Введение

НПФ КонтрАвт занимается разработкой источников питания (далее – ИП) начиная с 1994 года. Первыми разработками были блоки питания серии БП.

В связи с растущим применением энергоемких устройств: датчиков, контроллеров, операторских панелей, на рынке систем промышленной автоматизации потребовались блоки питания, имеющие высокие значения плотности мощности (Вт/дм<sup>3</sup>). Небольшими размерами при высокой выходной мощности обладают импульсные источники питания.

Первым шагом НПФ КонтрАвт в данном направлении были двухканальные блоки серии PSM-24 (рис. 1), предназначенные для питания модулей серии MDS, нормирующих преобразователей, электромеханических реле, устройств сигнализации, индикации и других устройств в системах промышленной автоматики.

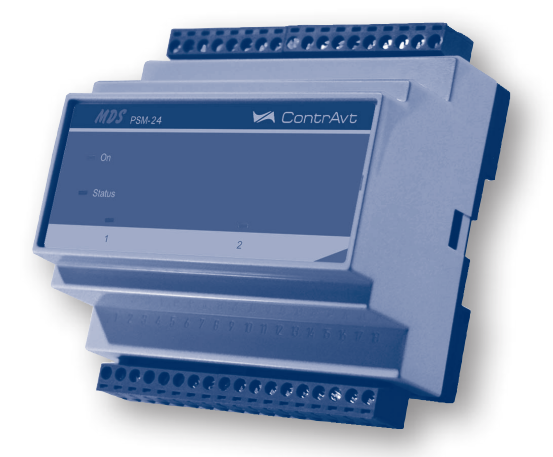

Рис. 1

Модуль преобразует сетевое напряжение в стабилизированное постоянное напряжение 24 В. Каналы модуля защищены от короткого замыкания и перегрузки. Они гальванически изолированыот питающего напряжения и допускают работу без нагрузки. Допустимая выходная нагрузка на один канал не более 0,3 А.

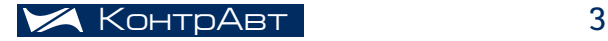

#### Новинки

 $777777$  $\bar{e}$  $\bar{e}$  $\bar{e}$  $\bar{\sigma}$  $\bar{\sigma}$  $\bar{\sigma}$  $\bar{\sigma}$ 000000000000000000 ooooooooooo e a a a a

В настоящее время ассортимент НПФ КонтрАвт расширен

двумя источниками питания: PSM-36-24 и PSM/4R-36-24 (рис. 2).

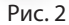

Модификации PSM-36-24 и PSM/4R-36-24 размещаются в корпусах 70x85x58 мм и 105x85x58 мм соответственно, предназначенных для монтажа на DIN рейку с возможностью непосредственной установки на монтажную поверхность.

Блоки серии PSM/4R-36-24 совмещают в себе источник питания 24 В 1,5 А с четырьмя электромагнитными реле. Такое решение экономит место в монтажном шкафу. Питание обмоток реле осуществляется от самого источника питания.

Импульсные ИП PSM-36-24 и PSM/4R-36-24 подключаются к сети и к нагрузке клеммными соединениями винтами. Выход приборов и нагрузку необходимо соединять как можно более короткими проводами с большим сечением.

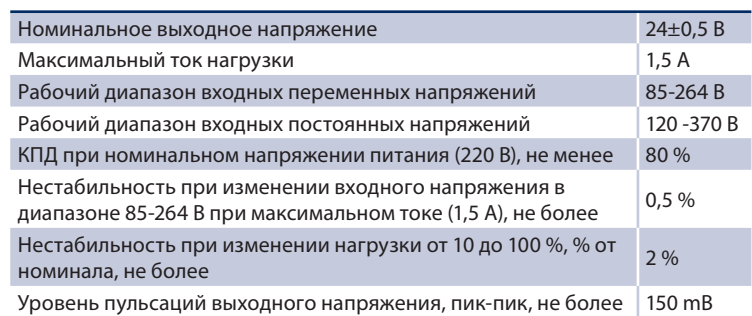

#### Основные параметры

#### Расширенный диапазон сетевого напряжения

Во многих блоках других производителей проблема переключения между напряжениями питающей сети ~110 В и ~220 В решается путем установки на блоке переключателя напряжения. Блоки питания PSM-36- 24 и PSM/4R-36-24 рассчитаны на включение в сеть с диапазонами питающего напряжения от 85 до 264 В. Тем самым обеспечивается работа в обоих диапазонах без вмешательства персонала и снижается вероятность выхода блока из строя при установке неверного напряжения.

ГОСТ 31109-97 "Нормы качества электрической энергии в системах электроснабжения общего назначения" допускает отклонения напряжения от номинала  $\pm$  10 %. Ситуация, когда напряжение превышает 220 + 10 %=242 В называется перенапряжением. Когда напряжение снижается ниже 220 - 10 %=198 В – просадкой. Источники питания НПФ КонтрАвт в каждом из диапазонов (~110 В и ~220 В) обеспечивают расширенный интервал входных напряжений питания ±20 %, что соответствует 85-264 В. Это дает возможность использовать источники питания в условиях неблагоприятной промышленной сети.

При пуске мощных потребителей энергии, в частности, насосов путем непосредственного включения может происходить значительная просадка напряжения. В случае, если напряжение падает до величины ниже ~85 В, блоки питания серии PSM-36-24 обеспечивают питание нагрузки в течение не менее 50 мс.

Блоки питания серии PSM-36-24 допускают включение в сеть с постоянным питающим напряжением. При этом полярность включения значения не имеет.

Максимальный ток 1,5 А обеспечивают оба блока питания. В том числе и при включенных реле ИП PSM/4R-36. Большинство устройств промышленной автоматизации могут работать в расширенном диапазоне напряжений питания 24 В  $\pm$  10 %.

Источники питания PSM-36-24 и PSM/4R-36-24 обеспечивают стабильность при изменении входного напряжения в диапазоне 85-264 В при максимальном токе (1,5 А) с погрешностью не более 2 %, что гарантирует достаточный запас.

#### Помехозащищённость

При работе импульсных источников питания неизбежно возникают высокочастотные импульсные помехи с частотой в сотни килогерц, поэтому импульсные источники питания следует очень осторожно применять для питания датчиков, формирующих аналоговые сигналы величиной в единицы-десятки милливольт и менее.

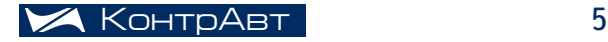

## источники питания

Если в системе АСУ используются такие датчики, рекомендуем их источник питания подключать в сеть через фильтр ФС-220. Это предотвратит попадание ВЧ помех в схемы высокоточного оборудования и искажение результатов измерений.

#### КПД и теплопотери

Коэффициент полезного действия источников питания составляет не менее 80% при номинальном напряжении питания. Оставшиеся 20%, т.е. 7,2 Вт рассеиваются внутри корпуса в виде тепла. Для удаления избыточного тепла за счёт естественной конвекции в корпусе источника питания предусмотрены вентиляционные отверстия. При монтаже источник питания следует располагать так, чтобы не создавались препятствия потоку воздуха.

Следует обратить внимание на то, чтобы оборудование и соединительные провода в щите не перекрывали вентиляционные отверстия. Монтаж соединительных проводов в щите рекомендуется выполнять в специальных коробах.

#### Защита от перегрузок

Источники питания НПФ КонтрАвт снабжены цепями защиты, которые отключают ИП в нештатных ситуациях. В случае срабатывания хотя бы одной из защит источник питания отключается и загорается светодиод "Error".

Возможны следующие нештатные ситуации:

- защита от перегрузки по току нагрузки срабатывает при уровне тока  $1,2xI_{\text{BBIX},\text{max}}$ ;
- при кратковременных перенапряжения блок питания прекращает преобразование напряжения при достижении сетевым напряжением на входе значения ~265 В;
- при падении напряжения питающей сети ниже ~85 источник питания прекращает преобразование напряжения;
- при нагреве радиатора силового элемента до 120 °С источник питания прекращает работу и снова начинает функционировать после падения температуры ниже 90 °С.

Источники питания PSM-36-24 и PSM/4R-36-24 имеют функцию автоматического перезапуска. В случае срабатывания одной из защит источник выключает выходное напряжение и переходит в ждущий режим. Система автоматического перезапуска измеряет параметры, вызвавшие отключение ИП, и запускает источник после их нормализации.

#### 4 реле в PSM/4R-36-24

Блоки питания PSM/4R-36-24 в качестве опции имеют четыре электромагнитных реле. Для питания катушек реле используется напряжение 24 В встроенного источника питания. Для управления реле могут быть использованы сухой контакт или NPN транзистор с открытым коллектором. Входной ток через один вход управления не превышает 27,5 мА. Контакты реле могут коммутировать переменное напряжение величиной до 250 В и постоянное напряжение до 110 В при величине максимального коммутируемого тока при работе с активной нагрузкой до 5 А, при работе с индуктивной нагрузкой до 3 А.

Характеристики реле позволяют коммутировать управляющие цепи силовых контакторов, маломощных однофазных электроприводов, освещения.

Максимальное время замыкания цепей каналов коммутации составляет 10 мс, а время размыкания цепей каналов коммутации – 5 мс.

При установке ИП необходимо учитывать несколько правил (см. рис. 3):

- убедиться, что ИП правильно вентилируется: имеются зазоры между источниками и другими приборами, снизу не подается нагретый воздух от других ИП;
- установить источник питания в правильное положение: вентиляционные прорези ориентированы вниз и вверх;
- прежде чем включить источник питания, необходимо убедиться, что выходная нагрузка не превышает максимальной (с помощью мультиметра, подключенного параллельно выходным клеммам, убедиться в отсутствии КЗ в цепи).

Приведём пример применения источников питания НПФ КонтрАвт.

На рис. 3 показан пример шкафа автоматизации. Контроллер КНТ1 осуществляет опрос 8 датчиков давления типа Метран-55 с выходным сигналом 4-20 мА, 8 дискретных входов и при помощи контакторов управляет 6 насосами. Для питания применены блоки БП1 и БП2 типа PSM-36-24. БП1 осуществляет питание датчиков давления. БП2 служит для питания контроллера.

*Продолжение на следующей стр.* ⇔

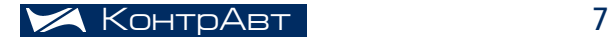

## источники питания

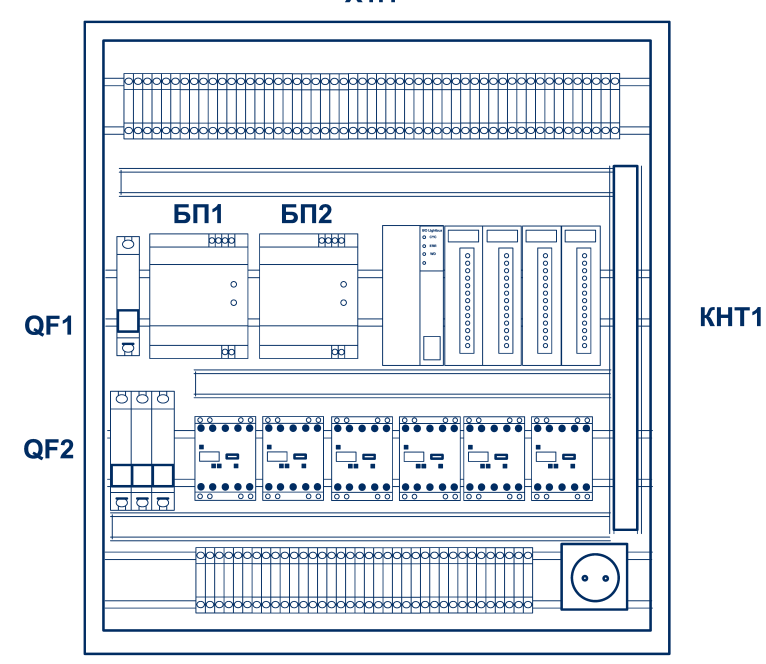

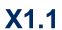

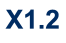

Рис. 3

## счётные устройства

## Счётчик импульсов ЭРКОН-315

*Юрий Сахно, старший инженер*

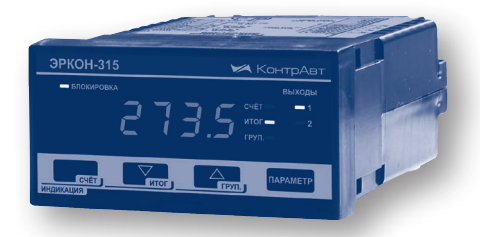

В процессе решения задач промышленной автоматизации возникает необходимость подсчёта импульсов, приходящих от различных устройств. Источниками импульсов могут быть как датчики, например, энкодеры, концевые выключатели, так и приборы, например, устройства учёта расхода технологических жидкостей.

НПФ КонтрАвт начинает производство одноканальных счётчиков импульсов ЭРКОН-315.

#### Основные технические характеристики

Основные технические характеристики приведены в таблице 1. Таблица 1

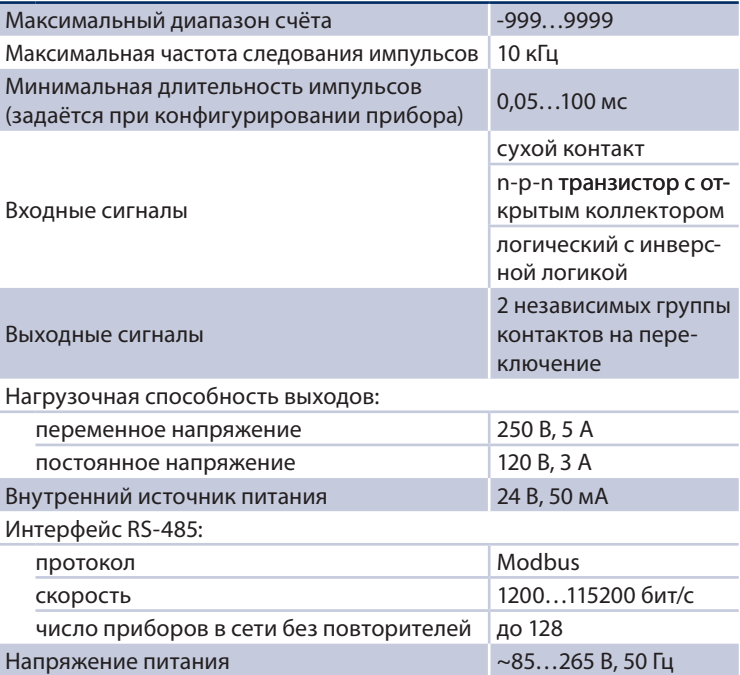

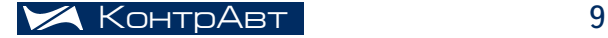

## Уникальные особенности ЭРКОН-315

Хотелось бы отменить основные функциональные особенности счётчика ЭРКОН-315, выгодно отличающие его от счётчиков многих других производителей.

- Простота конфигурирования счётчика. В отличие от приборов других производителей, ЭРКОН-315 имеет линейное одноуровневое конфигурационное меню. Отсутствие различных подменю упрощает навигацию при настройке прибора. Настройка счётчика производится путем последовательного изменения параметров прибора. При этом задаётся поведение счётчика в каждый момент времени так, как это необходимо пользователю. При настройке счётчиков других производителей необходимо искать в документации подходящую диаграмму работы прибора и потом уже производить настройку. Во-первых, это не удобно, так как многие диаграммы похожи, и требуется много времени для изучения и поиска нужной из них, во-вторых, может не оказаться необходимого варианта работы прибора.
- Функционально в счётчике ЭРКОН-315 реализовано три счётчика: первый – основной счётчик, с настраиваемыми верхней и нижней границами счета, второй – общий счет, суммарное количество всех импульсов, третий – счётчик групп, показывает сколько раз переполнялся основной счётчик (переполнение основного счётчика происходит при достижении одной из границ счета и сброса на другую).
- Счётчик имеет один счетный вход, и четыре управляющих: «Блокировка», «Сброс 1», «Сброс 2», «Сброс 3». Вход «Блокировка» блокирует счет импульсов, вход «Сброс 1» сбрасывает основной счётчик, вход «Сброс 2» сбрасывает общий счётчик, вход «Сброс 3» сбрасывает счётчик групп. Наличие трех сбросов позволяет, при необходимости, оперативно производить сброс нужных счётчиков с помощью кнопок, установленных на щите.
- Счётчик имеет два независимых выхода в виде групп переключающих контактов. Каждый выход управляется с помощью собственного компаратора, имеющего семь режимов работы. Источником сигнала для одного компаратора является основной счётчик, для второго компаратора можно выбрать в качестве источника любой из трех счётчиков: основной, общий или счётчик групп. Гибкая настройка каждого компаратора позволяет пользователю полностью реализовать возможности счётчика и максимально удобно решить собственную задачу автоматизации. Например, один из параметров компаратора – время удержания выхода в активном состоянии после достижения значения счёт-

чика уставки. С помощью этого параметра можно формировать импульсы на выходе компаратора длительностью 0.1…99.9 с. Данная функция позволяет управлять устройствами, требующими импульсов определенной длительности, либо подобрать необходимую длительность для исполнительного механизма, например, для актуатора.

• В ЭРКОН-315 реализована функция моточасов. Моточасы показывают суммарное время включенного состояния счётчика. Значение моточасов, отображаемое в сутках, можно посмотреть в конфигурационном меню. Как правило, все оборудование имеет общее питание, и включение-выключение происходит одновременно, при этом с помощью данной функции можно оценивать время работы оборудования, управляемого счётчиком, определять необходимость технического обслуживания.

#### Конструктив и конфигурирование

Счётчик ЭРКОН-315 предназначен для щитового монтажа. Все подключения осуществляются с помощью разъемных клемм, находящихся на задней поверхности корпуса.

Многие производители счетных устройств организуют конфигурацию приборов с помощью различных переключателей на боковых поверхностях корпуса. Такое решение неудобно в процессе первоначального конфигурирования и дальнейшей эксплуатации, так как для изменения некоторых параметров может понадобиться открытие щита, или даже демонтаж прибора.

Конфигурирование счётчика ЭРКОН-315 осуществляется только с передней панели. С целью облегчения настройки и эксплуатации прибор имеет всего два меню: первое для оперативного управления, второе для конфигурирования. Оба меню защищены независимыми паролями от несанкционированного изменения параметров.

Оперативное меню позволяет изменять уставки компараторов счётчика. Конфигурационное меню позволяет выбирать режимы работы счётчика, алгоритмы компараторов, настраивать интерфейс, просматривать значение счётчика моточасов.

Человеко-машинный интерфейс и внешний вид счётчика ЭРКОН-315 унифицированы с реле времени ЭРКОН-215. Данная унификация позволяет сделать совместную настройку и эксплуатацию этих двух приборов простой и удобной, после настройки одного прибора не приходится привыкать к другому прибору.

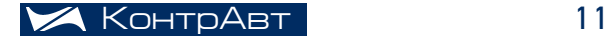

#### Питание

Напряжение питания счётчика импульсов составляет 85…265 В, что позволяет использовать его в сетях с напряжением 110, 220 В, увеличить стабильность работы при провалах и бросках напряжения, нередких в российской энергосистеме.

Счётчик ЭРКОН-315 имеет встроенный источник для питания внешних устройств: напряжение 24 В, максимальный ток 50 мА. Наличие встроенного источника питания позволяет в некоторых случаях отказаться от дополнительного источника питания, что в свою очередь сокращает расходы на автоматизацию объекта, экономит место в щите.

Например, его можно использовать для датчика, требующего внешнее питание (как правило, датчики положения, энкодеры потребляют не более 10 мА), для управления симисторными блоками (максимальный ток в цепи управления 15 мА), для управления блоками реле (максимальный ток не более 30 мА).

#### Гальваническая изоляция

Отдельно хотелось бы сказать про гальваническую изоляцию прибора. Счётчик имеет гальваническую изоляцию между сетевым напряжением, входами, выходами, интерфейсом, источником питания. Это позволяет, во-первых, уменьшить влияние на прибор электромагнитных помех, возникающих при коммутации нагрузки. Во-вторых, гальваническая изоляция упрощает проектирование системы управления в целом, так как иногда сложно обеспечить равнопотенциальность различных цепей. Напряжение гальванической изоляции составляет 1500 В.

#### Входные сигналы

Источниками импульсов для счётчика ЭРКОН-315 могут быть устройства со следующими типами выходов: сухой контакт (реле, герконы, кнопки, концевые выключатели), открытый коллектор (датчики положения, энкодеры), логический сигнал (датчики положения, энкодеры).

Как известно, сухой контакт обладает серьезным недостатком – в нем возможен дребезг контактов, что ограничивает минимальную длительность импульса и максимальную частоту следования импульсов. Время дребезга может составлять от единиц до десятков миллисекунд в зависимости от типа контактов, материала контактов, конструкции устройства. В тоже время открытый коллектор и логический сигнал лишены этого недостатка и позволяют использовать более высокие

частоты. Поэтому, в случае универсального входа необходимо изменение параметров входного фильтра счётчика в зависимости от типа применяемого датчика.

Счётчики других производителей, как правило, имеют несколько фиксированных диапазонов частот входящих импульсов. ЭРКОН-315 производства НПФ КонтрАвт имеет одиннадцатиступенчатую настройку минимальной длительности импульсов в диапазоне 50мкс… 100 мс. Многоступенчатая регулировка частоты позволяет настроить счётчик под конкретный датчик и условия эксплуатации. При этом исключаются ложные срабатывания от дребезга контактов датчика и от возможных помех в электрической цепи датчик-счётчик.

Счётчик ЭРКОН-315 позволяет считать импульсы с максимальной частотой следования 10 кГц, т. е. счётчик можно использовать практически со всеми видами датчиков, включая цифровые энкодеры. Также в ЭРКОН-315 предусмотрен выбор активного фронта импульса, после которого происходит изменение значения счётчика. Данная возможность, например, требуется в случаях, когда необходима минимальная задержка срабатывания счётчика при больших длительностях импульсов.

#### ЭРКОН-315 и распределённые АСУТП

Счётчик ЭРКОН-315 имеет сетевой интерфейс EIA/TIA-485 (RS-485) с возможностью подключения до 128 устройств в одну сеть без использования повторителей. Настройка параметров интерфейса (скорость обмена, проверка четности, сетевой адрес прибора) производится в конфигурационном меню. Счётчик поддерживает открытый протокол Modbus RTU.

С помощью сетевого интерфейса возможна полная конфигурация счётчика и его оперативное управление. Наличие сетевого интерфейса позволяет использовать счётчик при построении распределённых систем контроля и управления. Поддержка широкого диапазона скоростей обмена (1200…115200 бит/с) расширяет спектр. Также возможность использования низких скоростей обмена позволяет увеличить помехоустойчивость сети и при необходимости разнести приборы на большее расстояние. Использование скорости 115200 бит/с, при отсутствии сильных электромагнитных помех, позволяет создавать высокоскоростные сети.

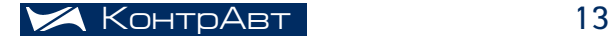

## Классификация современных контроллеров

Дмитрий Громов, Главный инженер

#### Введение

Программируемые логические контроллеры (ПЛК) уже давно и прочно заняли свою нишу на рынке средств автоматизации. Развитие полупроводниковой элементной базы, разработка новых средств информационного обмена, развитие алгоритмов управления способствует тому, что линейка ПЛК непрерывно расширяется. Многообразие ПЛК с различными функциональными и техническими, конструктивными характеристиками настолько велико, что разработчики систем автоматизации зачастую оказываются перед нелегким выбором: какой контроллер наилучшим образом подойдет для решения той или иной задачи.

В данной статье мы попытаемся всё множество контроллеров классифицировать по ряду признаков, которые, как нам кажется, наиболее важны для потребителя. Определение для каждого контроллера его классификационных особенностей, его места среди прочих контроллеров позволит с большей точностью сказать, подходит ПЛК для решения данной конкретной задачи или нет.

## Классификация

#### Страна-производитель

Некоторое время назад это был очень важный классификационный признак. Считалось, что контроллеры, произведённые в Европе, Америке и Японии, гораздо надежнее, обладают гораздо большим функционалом, чем их «коллеги» из Юго-Восточной Азии и России. В настоящее время этот классификационный признак, скорее всего, потерял актуальность. Российские предприятия набрались опыта и схемотехнические решения у нас подчас даже лучше, чем у западных аналогов. По характеристикам контроллеры-аналоги различных стран-производителей почти не отличаются. Системное и прикладное программное обеспечение либо очень похоже, либо вообще используются стандартизированные продукты (к примеру OS Linux широко используется как на отечественных контроллерах, так и на импортных). Элементная база и в импортных, и в российских контроллерах применяется одна и та же. Кроме того, и отечественные, и европейские, и американские разработчики контроллеров (да и не только контроллеров) в последние годы все чаще размещают производство на одних и тех же площадках в Юго-Восточной Азии. По сути, границы между производителями электроники постепенно исчезают вообще.

На что действительно следует обратить внимание, так это на то, учтена ли при разработке контроллера российская специфика его эксплуатации. К российской специфике можно отнести:

- высокий уровень промышленных помех;
- широкий диапазон изменения параметров атмосферной и промышленной сред;
- возможность информационной связи с рядом морально устаревших, но ещё находящихся в эксплуатации средств автоматизации выпуска российских предприятий 80-х годов;
- недостаточную квалификацию обслуживающего персонала;
- низкую культуру оперативного персонала в части общения с вычислительными системами и дисплейными рабочими станциями.

Контроллеры российского производства учитывают российскую специфику их эксплуатации. Но и зарубежные производители также стали адаптировать свои приборы под наши условия, пытаясь занять часть российского рынка. И, справедливости ради, заметим, что сама «специфика» постепенно сходит на нет, развитие персонала, производства и инфраструктуры не стоит на месте.

Вывод: страну производитель, как серьезный фактор классификации рассматривать не стоит.

#### Мощность

Под обобщённым термином «мощность» понимается разрядность и быстродействие центрального процессора, объём разных видов памяти, число портов и сетевых интерфейсов. Очень часто основным показателем, косвенно характеризующим мощность контроллера и, одновременно, являющимся важнейшей его характеристикой, является число входов и выходов (как аналоговых, так и дискретных), которые могут быть подсоединены к контроллеру. По этому показателю контроллеры подразделяются на следующие классы:

- **наноконтроллеры** (часто с встроенными функциями), имеющие до 15 входов/выходов;
- **малые контроллеры**, рассчитанные на 15-100 входов/выходов;
- средние контроллеры, рассчитанные примерно на 100-300 входов/выходов;
- **большие контроллеры**, рассчитанные примерно на 300-2000 входов/выходов;

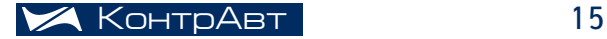

## РАСПРЕДЕЛЁННЫЕ СИСТЕМЫ

• сверхбольшие контроллеры, имеющие примерно от 2000 и более входов/выходов.

Очень важно отметить, что с ростом мощности контроллера растёт его цена. Причем при переходе разница по цене между различными классами контроллеров очень значительна. Одна из задач при разработке системы управления – это чётко зафиксировать число входных и выходных сигналов объекта управления, чтобы избежать лишних затрат при выборе контроллера.

#### Область применения

Область применения – один из наиболее важных признаков классификации. Область применения контроллера накладывает целый ряд требований к контроллерам и очень сильно сужает круг поиска при разработке систем управления.

#### Специализированный контроллер со встроенными функциями

Обычно им является минимальный по мощности контроллер, программа действия которого заранее прошита в его памяти, а изменению при эксплуатации подлежат только параметры программы. Число и набор модулей ввода/вывода определяется реализуемыми в нем функциями. Часто такие контроллеры реализуют различные варианты функций регулирования. Основные области применения: локальное управление какой-либо малой технологической установкой или механизмом.

Так, например, управление нагревом муфельной печи имеет смысл осуществить при помощи отдельного температурного контроллера. Вопервых, контроллер можно будет расположить возле самой печи, что избавит от необходимости далеко вести провода от датчиков, а во-вторых, температурные контроллеры, как правило, имеют органы индикации, которые позволят видеть текущее значение температуры.

#### Контроллер для реализации логических зависимостей (коммандоаппарат)

Главные сферы применения такого контроллера: станкостроение, машиностроение, замена релейно-контактных шкафов во всех отраслях промышленности. Он характеризуется прошитой в его памяти развитой библиотекой логических функций и функций блокировки типовых исполнительных механизмов. Для его программирования используются специализированные языки типа релейно-контактных схем. Набор модулей ввода/вывода у такого контроллера рассчитан, в основном, на разнообразные дискретные каналы. Наиболее простыми представителями данного класса контроллеров являются интеллектуальные реле.

#### Контроллер, реализующий любые вычислительные и логические функции

Наиболее распространённый универсальный контроллер, не имеющий ограничений по области применения. Пентральный процессор контроллера имеет достаточную мощность, разрядность, память, чтобы выполнять как логические, так и математические функции. Иногда, для усиления его вычислительной мощности, он снабжается ещё и математическим сопроцессором (во многих современных процессорах математический сопроцессор интегрирован в сам кристалл). Инструментальные средства для программирования таких контроллеров, как правило, поддерживают несколько языков программирования, таких как язык релейно-контактных схем, функционально-блоковых диаграмм, язык С, Basic, Pascal и тому подобные. Как правило, также предоставляется большая библиотека уже реализованных логических, математических и коммуникационных функций. В состав модулей ввода/ вывода входят модули на всевозможные виды и характеристики каналов (аналоговых, дискретных, импульсных и т. д.).

#### Контроллер противоаварийной защиты

Он должен отличаться от контроллеров других классов:

- особенно высокой надежностью, достигаемой различными вариантами диагностики и резервирования (например, диагностикой работы отдельных компонентов контроллера в режиме реального времени, наличием основного и резервного контроллеров с одинаковым аппаратным и программным обеспечениями и с модулем синхронизации работы контроллеров, резервированием блоков питания и коммуникационных шин);
- высокой готовностью, т.е. высокой вероятностью того, что объект находится в рабочем режиме (например, не только идентификацией, но и компенсацией неисправных элементов; не просто резервированием, но и восстановлением ошибок программы без прерывания работы контроллеров);
- отказоустойчивостью, когда при любом отказе автоматизируемый процесс переводится в безопасный режим функционирования.

Контроллер цепи противоаварийной защиты должен иметь сертификат, подтверждающий безопасность его работы в цепях противоаварийной защиты.

#### Контроллер телемеханических систем автоматизации

Данный класс универсальных контроллеров удобен для создания систем диспетчерского контроля и управления распределёнными на местности объектами. В контроллерах данного класса повышенное внимание уделяется программным и техническим компонентам передачи

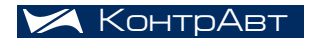

информации на большие расстояния беспроводными линиями связи. В качестве таких линий часто используются УКВ-радиоканалы с обычными или транковыми радиостанциями. При этом возможна передача информации от каждого контроллера в диспетчерский центр, а также эстафетная передача информации по цепи от одного контроллера к другому до достижения диспетчерского центра.

В настоящее время, в связи с большим скачком в развитии сотовой связи, всё большее распространение получает передача информации через сети GSM. По сравнению с транковыми сетями сети GSM имеют ряд достоинств и недостатков, обсуждение которых выходит за рамки данной статьи. Тем не менее отметим, что всё большее количество производителей контроллеров для телемеханических систем автоматизации предлагают коммуникационные модули со встроенными GSM-модемами.

#### Открытость архитектуры

По структуре контроллеры подразделяются на два класса: контроллеры, имеющие фирменную закрытую структуру, и контроллеры открытой структуры, основанной на одном из магистрально-модульных стандартов.

При закрытой фирменной структуре изменения (модификации) контроллера возможны, обычно, только компонентами производителя. Сами изменения достаточно ограничены и заранее оговорены производителем.

При открытой магистрально-модульной структуре, имеющей стандартный интерфейс для связи центрального процессора с другими модулями контроллера, ситуация кардинально меняется:

- открытость и широкая доступность стандарта на шину, соединяющую модули разного назначения, даёт возможность выпускать в данном стандарте любые модули разным производителям, а разработчикам контроллеров даёт возможность компоновать свои средства из модулей разных фирм;
- возможность любой модификации и перекомпоновки средств путем замены в них отдельных модулей, а не замены самих средств, удешевляет эксплуатацию средств;
- сборка контроллеров из готовых модулей позволяет точнее учитывать конкретные технические требования и не иметь в них лишних блоков и элементов, не нужных для данного конкретного применения;
- широкая кооперация разных фирм, поддерживающих данный стандарт на шину и работающих в этом стандарте, позволяет пользователям модулей не быть привязанными к конкретному поставщику и иметь широкий выбор необходимой ему продукции.

В качестве примера распространённого стандартного интерфейса для обмена информацией внутри контроллера можно привести интерфейс VME. Эта шина была разработана фирмой Motorola и впоследствии была стандартизирована IEC как ANSI/IEEE 1014-1987 (отечественный аналог - ГОСТ Р МЭК 821-2000).

#### РС-совместимость

По этому признаку все контроллеры можно разделить на два класса: РС-совместимые и РС-несовместимые. Каждый из этих классов имеет свои достоинства и недостатки.

РС-совместимые контроллеры можно охарактеризовать следующими особенностями:

- они имеют классическую открытую архитектуру IBM PC;
- в них используется элементная база, та же, что и у обычных РС;
- они работают под управлением тех же операционных систем, которые широко используются в персональных компьютерах, например Windows, Unix, Linux, QNX;
- программируются они теми же языками, которые используются для разработки ПО для РС;
- на них, как правило, возможна работа программного обеспечения, разработанного для персональных компьютеров, при наличии требуемых для ПО аппаратных ресурсов.

РС-несовместимые контроллеры можно охарактеризовать так:

- архитектура контроллеров закрыта, она, как правило, является ноу-хау разработчика;
- элементная база, на которой строятся контроллеры, существенно отличается от используемой в РС, она разная у разных производителей:
- операционные системы, под управлением которых работают контроллеры, совершенно другие, нежели те, которые используются в РС, они часто разрабатываются самими производителями именно для данного типа или линейки контроллеров;
- так как в таких контроллерах практически не используются стандарты, предлагаемые разработчиками распространённых операционных систем для PC, то работа PC-программ на этих контроллерах оказывается невозможной.

Из рассмотренных выше характеристик можно сделать вывод о сравнительных достоинствах и недостатках РС-совместимых и несовместимых контроллеров. РС-совместимые контроллеры по сравнению с РС-несовместимыми контроллерами в целом обладают большей

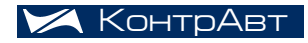

## РАСПРЕДЕЛЁННЫЕ СИСТЕМЫ

мощностью, легче стыкуются с различными SCADA, MES, ERP системами, системами управления базами данных, открыты для большинства стандартов в областях коммуникаций и программирования, они в среднем дешевле, проще обслуживаются и ремонтируются.

В то же время РС-несовместимые контроллеры лучше учитывают требования промышленной автоматики; их операционные системы гарантируют отклик контроллера на внешнее событие через заданное время (операционные системы реального времени). Они в целом более надежны, так как больше используют наработанные в промышленности способы диагностики и горячего резервирования, обеспечивающие отказоустойчивость системы в целом. В них шире используются возможности связи с различными полевыми шинами.

Достоинства и недостатки каждого из этих видов контроллеров определяют их области использования. РС-несовместимые контроллеры целесообразно применять на нижних уровнях автоматизации, «поближе» к технологическому объекту. Здесь необходимы связь с периферийными устройствами по полевым шинам, исполнение в реальном времени (с гарантированным временем отклика на внешние воздействия) и надёжность. А открытость контроллера для связи со SCADA, MES или СУБД, как правило, не требуется. РС-совместимые же контроллеры целесообразнее применять на верхних уровнях автоматизации, где требования к реальному времени и связи по полевым шинам отсутствуют, зато становятся строже требования по информационной совместимости контроллеров с корпоративными сетями.

#### Конструктивное исполнение

По конструктивному исполнению контроллеры можно разделить на несколько групп, мы их условно назовем так:

- встраиваемые;
- размещаемые в общий конструктив;
- модульного типа;

#### Встраиваемые контроллеры

Как правило не имеют корпуса, часто конструкция просто крепится на раме. Требований к защитным оболочкам таких контроллеров не предъявляются, поскольку контроллеры встраиваются в общий корпус оборудования и являются неотъемлемой частью этого оборудования. Пример встраиваемого контроллера приведен на рис. 1.

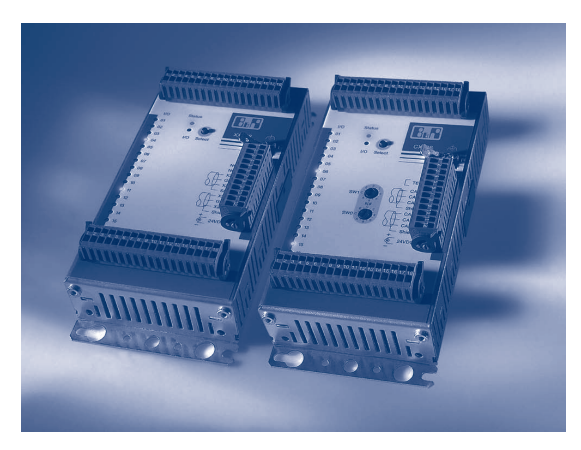

Рис. 1

#### Контроллеры, размещаемые в общий конструктив

Такие контроллеры характеризуются тем, что все модули – процессорный, коммуникационные, модули ввода-вывода – размещаются в одном конструктиве. В таких контроллерах, как правило, предусматривается некая «материнская» плата с разъёмами, в которые вставляются все модули контроллера.

Конструктивы таких контроллеров бывают как оригинальными, разрабатываемыми производителями, так и стандартизированными. Одним из примеров стандартизированных конструктивов является конструктив Евромеханика (DIN 41494 / IEC 297-1). Стандарт Евромеханика регламентирует ширину, высоту и глубину рамы контроллера. Пример контроллера в конструктиве Евромеханика приведён на рис. 2.

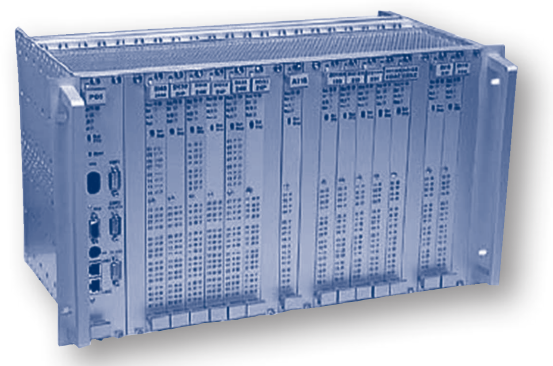

Рис. 2

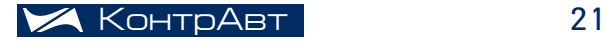

На рис. 3 приведён пример контроллера в нестандартизированном конструктиве.

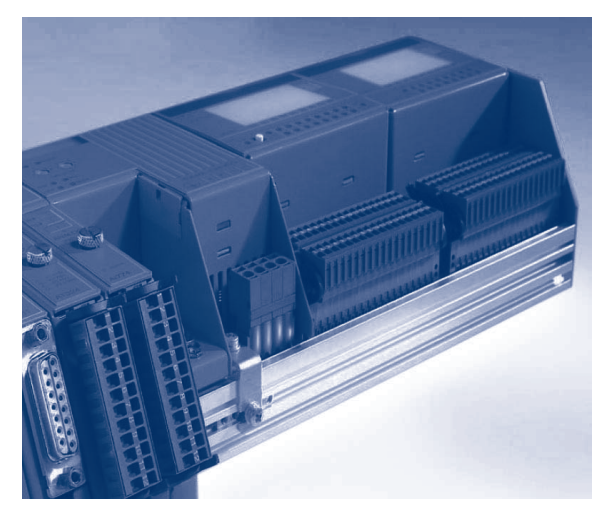

Рис. 3

#### Контроллеры модульного типа

Контроллеры модульного типа не используют общего конструктива. Каждый модуль таких контроллеров, будь то процессорный модуль или модуль ввода-вывода, имеет собственный корпус. Так как защитную оболочку для каждого модуля сделать проще, чем для всего контроллера, то именно этот тип контроллеров чаще всего выпускают для жёстких условий эксплуатации в исполнениях IP 67 и выше.

Контроллеры модульного типа очень часто выпускают в корпусе для монтажа на рейку DIN NS 35/7,5. Можно выделить две разновидности контроллеров: с внутренней межмодульной шиной и с внешней шиной.

Модули контроллеров с внутренней межмодульной шиной на боковых поверхностях имеют контакты для подключения соседних модулей. А модули контроллеров с внешней шиной, как правило, используют для связи между модулями какую-нибудь скоростную полевую шину, например CAN.

В качестве примера на рис. 3 показан контроллер с внутренней шиной, а на рис. 4 и рис. 5 показаны модули контроллера с внешней шиной, приспособленные для эксплуатации в жёстких условиях.

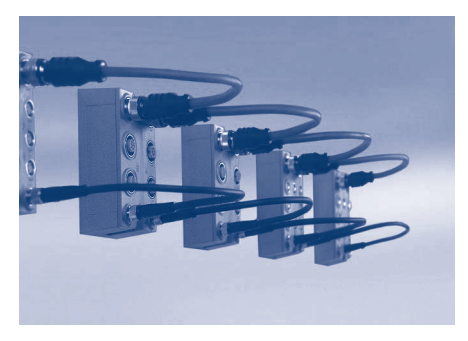

Рис. 4

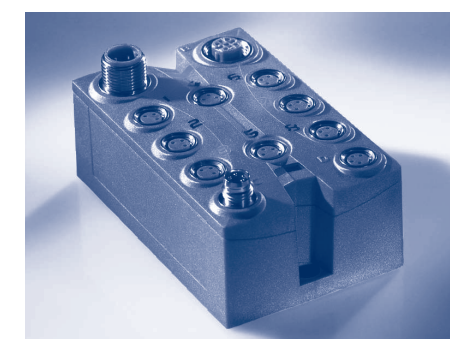

Рис. 5

## Заключение

Для правильного выбора контроллера применительно к той или иной задаче, конечно, не будет достаточно классифицировать его по тем или иным признакам. Разработчикам АСУ приходится изучать горы литературы и технической документации. Но тем не менее классификация контроллеров позволяет лучше понять их рынок в целом и сократить время на поиск и выбор наиболее подходящей модели.

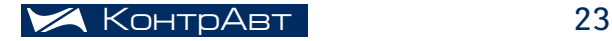

## Распределённые системы на основе оборудования НПФ КонтрАвт

*Прошин Д.И., заместитель начальника Департамента ситсемного программного обеспечения НПФ Круг*

С 2007 года потребители наших приборов могут использовать регуляторы МЕТАКОН и MDS-модули в составе систем, построенных на основе технологий SCADA. Для этого были разработаны два OPC-сервера:

- OPC-сервер для регуляторов МЕАТКОН и MDS-модулей, работающих в сети по протоколу RNet. О нём мы писали в **«Методичке»** № 1 за 2007 год.
- OPC-сервер для MDS-модулей, использующих протокол MODBUS RTU.

MDS-модули могут работать в сети, используя как MODBUS RTU, так и Rnet. Поэтому в сети с регуляторами проще применить первый OPC-сервер. В сети, состоящей только из модулей – OPC-сервер, использующий MODBUS RTU.

Для того, чтобы использовать все эти возможности требуется программный комплекс SCADA. Обычно они стоят от пятидесяти тысяч рублей и до бесконечности. Стоимость готового комплекса сильно зависит от количества точек контроля и управления. Для небольших систем АСУТП, содержащих до 300 технологических объектов мы рекомендуем небольшую и доступную SCADA / HMI (Human Machine Interface) разработанную нашими партнерами – НПФ Круг (см. начало в «Методичке» № 2 за 2007 год).

НПФ «КРУГ» явояется одним из лидеров в области создания ПО промышленной автоматизации на российском рынке. Основными программно-техническими решениями, характеризующими деятельность фирмы являются:

- SCADA "КРУГ-2000" модульная интегрированная SCADA система, предназначенная для реализации сложных проектов с повышенными требованиями к надёжности и безопасности. Предназначена для создания больших проектов – до 64000 точек.
- SCADA\HMI DataRate облегчённая, универсальная, объектная SCADA\HMI система, разработанная на основе последних технологий под управлением платформы Microsoft.NET. В этой статье мы начнем рассказ об интеграции OPC-сервера в небольшую SCADA-систему, построенную на DataRate.

В следующей «Методичке» мы подробно осветим разработанную нами совместно с НПФ Круг обучающую систему, позволяющую на «живых» приборах моделировать и отрабатывать вопросы взаимодействия компонентов SCADA-системы. В ней уже будут участвовать несколько приборов: регуляторы МЕТАКОН и MDS-модули.

Основной задачей данного мероприятия является убрать психологические барьеры и неверные представления наших клиентов о сложности реализации небольших проектов с приборами и программным обеспечением своими силами. Для этого будет разработана пошаговая инструкция по реализации учебного проекта непосредственно нашим клиентом. Сам учебный проект будет максимально унифицирован под стандартные задачи по автоматизации небольших объектов. Все прилагаемое оборудование в учебном комплекте является полностью рабочим и в дальнейшем, после освоения, способно решать разноплановые технологические задачи. Гибкость построения схемы автоматизации по входам и выходам позволит нарашивать простой работающий проект до более сложного.

## Программно-технические решения на базе современных **SCADA/HMI пакетов**

С появлением новых стандартов и интерфейсов взаимодействия программных комплексов и оборудования, таких как ОРС (OLE FOR PROCESS CONTROL), наконец-то удалось провести разделительную черту между задачами создания нового оборудования и задачами построения программных средств отображения данных и управления этим оборудованием. Теперь производителей аппаратного обеспечения могут больше не заботить сложные вопросы разработки специализированного программного обеспечения интерактивного взаимодействия с устройствами через ЭВМ. Достаточно разработать универсальный драйвер (ОРС-сервер) для связи устройства с верхними подсистемами и все обширные возможности по интеграции с любым программным пакетом, поддерживающим эти интерфейсы, станут доступными. Что же такое ОРС?

ОРС – набор повсеместно принятых спецификаций предоставляющих универсальный механизм обмена данными в системах контроля и управления. ОРС технология обеспечивает независимость потребителей от наличия или отсутствия драйверов или протоколов, что позволяет выбирать оборудование и программное обеспечение, наиболее полно отвечающее реальным потребностям бизнеса.

В спецификации ОРС для обмена данными определены два компонента – ОРС-клиент и ОРС-сервер. ОРС-сервер – программа, получающая данные во внутреннем формате устройства или системы и преобразующая эти данные в формат OPC. OPC-сервер является источником данных для ОРС-клиентов. ОРС-клиент - программа, принимающая от ОРС-серверов данные в формате ОРС и преобразующая их во внутренний формат устройства или системы.

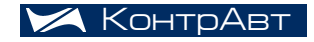

## РАСПРЕДЕЛЁННЫЕ СИСТЕМЫ

ОРС-клиент обшается с ОРС-сервером посредством строго определенных в спецификации интерфейсов, что позволяет любому ОРС-клиенту общаться с любым ОРС-сервером. Однажды созданный ОРС-сервер позволяет подключать устройство к широкому кругу программного обеспечения (SCADA системам, HMI и др.) поддерживающего спецификацию ОРС.

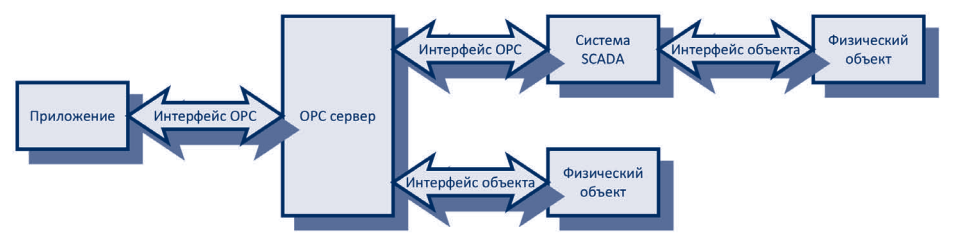

В настоящее время наибольшее распространение получили следующие спецификации: ОРС Data Access - самая распространенная спецификация ОРС, обеспечивающая обмен текущими данными.

OPC Alarms and Events – спецификация определяющая процедуру регистрирации аварии процесса, действий оператора, информационные сообщения; OPC Historical Data Access - предоставляет доступ к историческим данным.

Использование этой спецификации позволяет представить архивные данные в универсальном формате, как в простых системах визуализации, так и в сложных SCADA системах.

Итак, ещё раз перечислим все преимущества которые даёт ОРСтехнология:

- 1. возможность освободить разработчиков аппаратного обеспечения от необходимости создавать программное обеспечение «с нуля», разрабатывая библиотеки поддержки аппаратных протоколов:
- 2. быстрое включение разработанного устройства в уже работающие автоматизированные системы;
- 3. возможность использования профессиональной графики и логики управления от производителей различных SCADA\HMIпакетов:
- 4. использование функций распределённого-удалённого управления устройством. Теперь данные с устройства могут быть доступными на всех уровнях интегрированных автоматизированных систем.

Разработанный ОРС-сервер для регуляторов МЕТАКОН позволяет совершенно прозрачно включать эти устройства в любые SCADA\HMI **СИСТАМЫ** 

SCADA\HMI DataRate очень проста в обращении и рассчитана на пользователей с самым разным уровнем подготовки. Она требует минимальных знаний программирования для выполнения несложных задач и одновременно позволяет наращивать объём и функциональную сложность проектов при повышении квалификации разработчика. На данный момент не поддерживает резервирования и предназначена для небольших систем (до 15000) с пониженными требованиями к надёжности и безопасности.

WideTrack – система консолидации технологических данных. Программное обеспечение, позволяющее осуществить сбор данных из множества источников, создать новое консолидированное пространство имён, провести первичную обработку, уменьшить общий поток данных до средних, минимальных или максимальных значений, и сохранить их в хранилище (SQL-сервере, либо ORACLE) в открытом формате. Цель – предоставить открытый доступ к технологическим данным со стороны подсистем управления предприятием верхнего уровня.

В данной части методического пособия мы постараемся рассмотреть возможные варианты построения систем на базе регуляторов МЕТАКОН X и вышеназванного программного обеспечения промышленной автоматизации.

## Построение локальных систем на базе регуляторов МЕТАКОН и SCADA \ HMI DataRate

В настоящее время наиболее востребованными и актуальными являются варианты построения систем с локальной и клиент-серверной архитектурой (рис. 1).

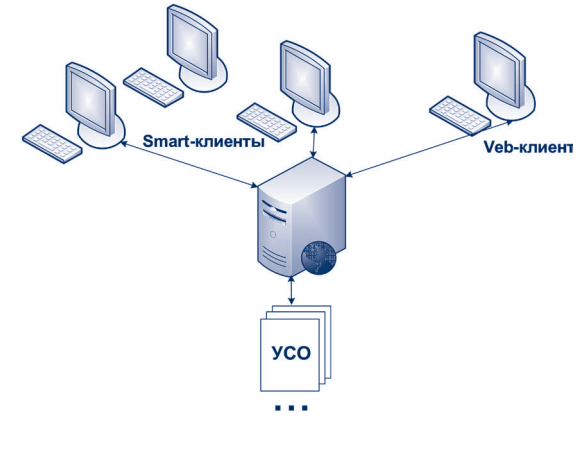

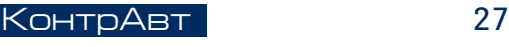

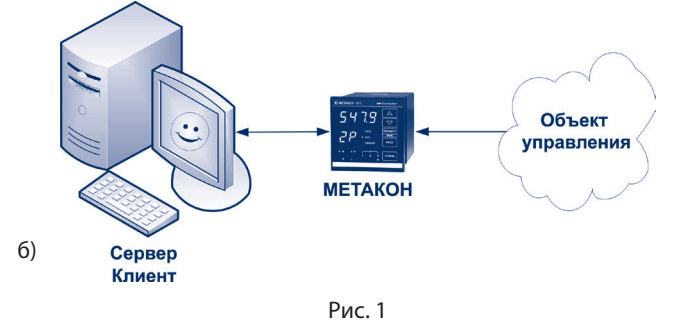

a) клиент-серверная архитектура; б) локальная архитектура

Локальная архитектура является вырожденным (без выделенных клиентов) вариантом клиент-серверной архитектуры и выбирается в случае построения небольших локальных систем, не требующих дополнительных рабочих мест мониторинга и управления. При этом рабочее место оператора обычно находится в непосредственной близости с местом протекания технологического процесса.

Основные преимущества таких систем: низкая стоимость, простота проектирования, компактность. Идеальное физическое исполнение системы – панельные PC.

Задача управления и отображения данных с регулятора МЕТАКОН на одном локальном рабочем месте решается путём выполнения нескольких последовательных шагов, не требующих какого-либо вмешательства специалистов – разработчиков программного обеспечения.

Шаг 1. Подключение устройства к ЭВМ;

Шаг 2. Установка программного обеспечения OPC-сервера МЕТАКОН и SCADA\ HMI DataRate.

Шаг 3. Разработка и настройка проекта на DataRate.

Шаг 4. Запуск проекта в среде исполнения DataRate.

Поскольку установка и подключение программного и аппаратного обеспечения подробно рассматриваются в соответствующих руководствах по эксплуатации, мы остановимся на третьем и четвёртом шагах.

Архитектура локальной системы автоматизации представлена на рисунке 1(б). В её основе лежит супервизорное управление устройствами через локальные регуляторы. Регуляторы получают уставки (задание) от ЭВМ и осуществляют локальное управление. Взаимодействие ЭВМ и регуляторов МЕТАКОН осуществляется по физическому интерфейсу RS-485, за логическое сопряжение устройства со SCADA\HMI системой отвечает OPC-сервер МЕТАКОН. В состав предоставляемых OPC-сервером информационных и управляющих сигналов входят:

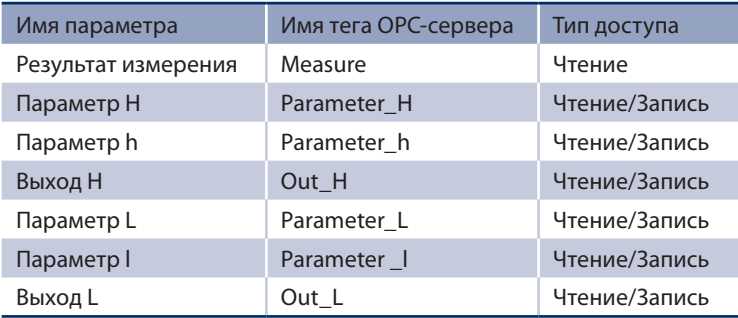

Проиллюстрируем разработку проекта в DataRate на примере отображения данных с регулятора МЕТАКОН. Для этого:

1. Откроем среду разработки DataRate («Пуск->Все программы-> DataRate 2.0-> Среда Разработки»).

Перед созданием проекта условимся, что в процессе проектирования необходимо периодически сохранять изменения, произведённые в проекте, особенно перед запуском режима имитации проекта. Для

этого в среде разработки DataRate служит кнопка .

Создадим новый проект («Файл->Создать проект»). В появившемся окне введём имя проекта и нажмём кнопу «ОК».

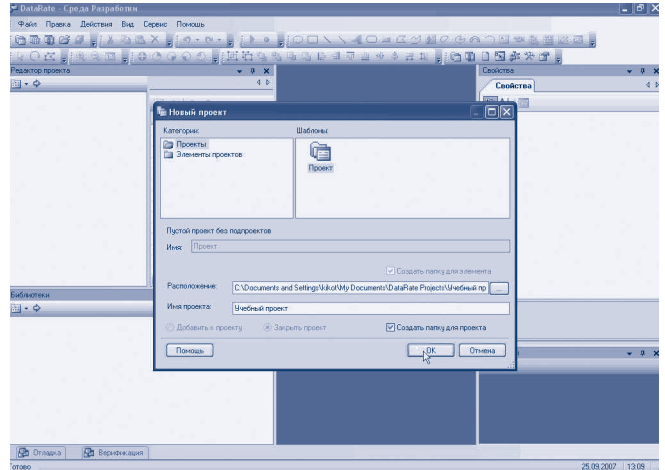

Создадим элемент проекта. Для этого щёлкнем правой кнопкой мыши на иконке проекта, расположенной в окне «Редактор проекта», в появившемся меню выберем пункты «Создать->Создать элемент». В появившемся окне введем имя элемента проекта и нажмём кнопку «ОК».

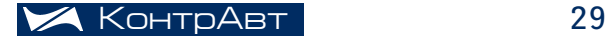

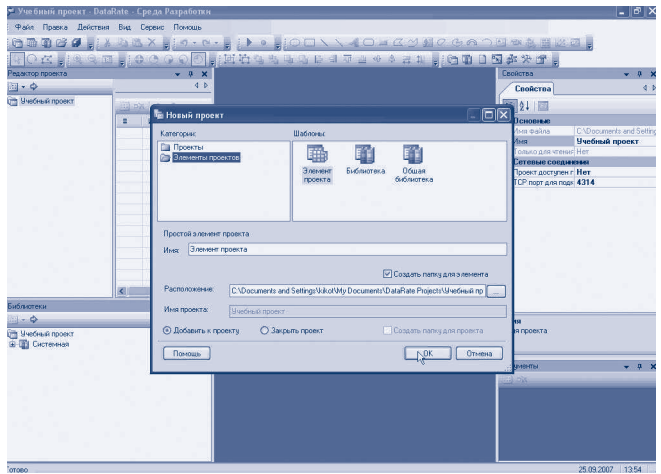

Итак, в окне «Редактор проекта» мы видим древовидную структуру нашего проекта.

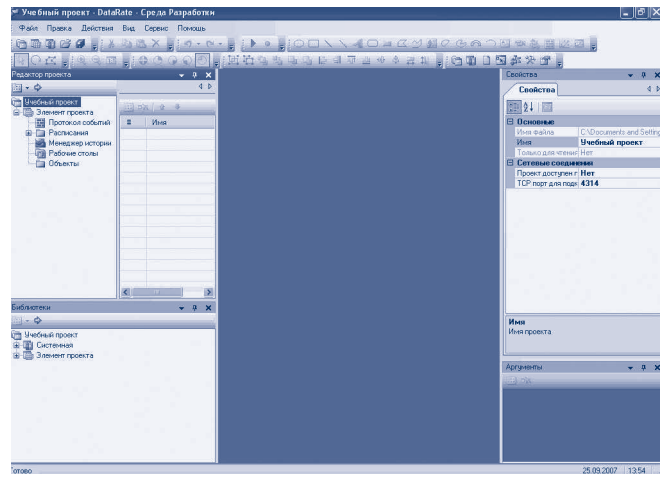

2. Создадим объект. В данном контексте под объектом будем понимать регулятор «МЕТАКОН». Все объекты создаются и располагаются в папке «Объекты». Каждый объект в DataRate имеет:

- визуальное представление в виде мнемосхем, которые создаются на вкладке «Виды»;
- набор параметров (тэгов), описывающих данный объект. Тэги создаются на вкладке «Тэги»;
- $\bullet$  набор скриптов, которые описывают поведение объекта в зависимости от значений параметров. Скрипты создаются на вкладке «Скрипты».

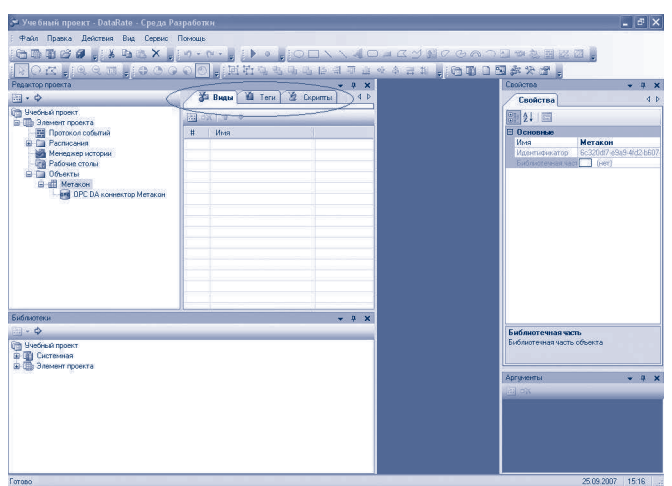

Чтобы создать объект, щёлкнем правой кнопкой мыши на папке «Объекты». В появившемся меню выберем пункты «Создать->Объект». В появившемся окне в категории «Основные» выберем шаблон «Объект» (выделен по умолчанию), введём имя объекта и нажмём кнопку «ОК».

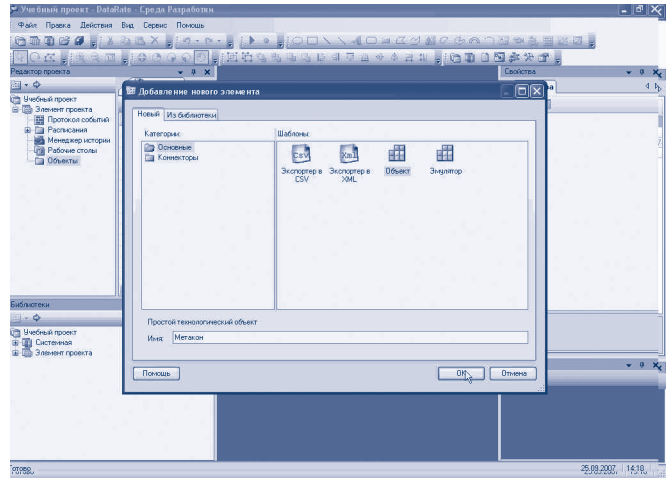

В папке «Объекты» появился созданный нами объект.

Чтобы визуализировать данные, получаемые от регулятора «МЕТАКОН», нам сначала необходимо подключиться к OPC серверу регулятора, который собирает эти данные. Для этого в DataRate имеется объект OPC DA коннектор. Чтобы создать OPC DA коннектор, щёлкнем правой кнопкой мыши на созданном ранее объекте и в появившемся меню выберем пункты «Создать->Объект». В появившемся окне перей-

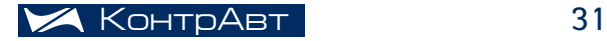

дём в категорию «Коннекторы» и выберем шаблон «OPC DA коннектор». Введем имя коннектора и нажмём кнопку «ОК».

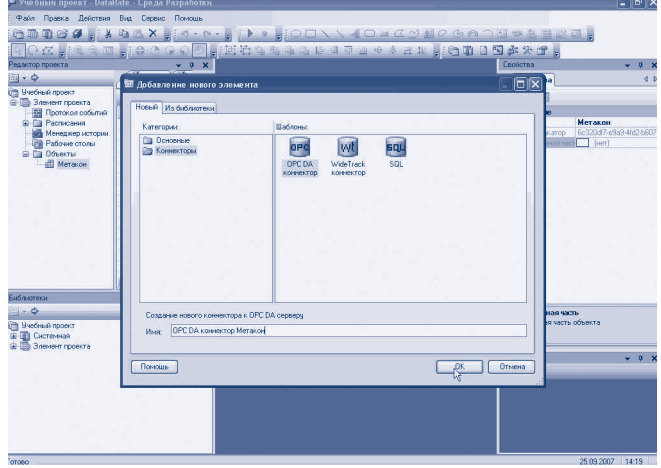

После нажатия кнопки «ОК» начнётся поиск всех установленных на компьютере OPC серверов и по завершению поиска появится окно со списком найденных OPC серверов. В этом окне выберем OPC сервер регулятора «МЕТАКОН» (Krug.OPCMetakonSrv.1) и нажмём кнопку «ОК».

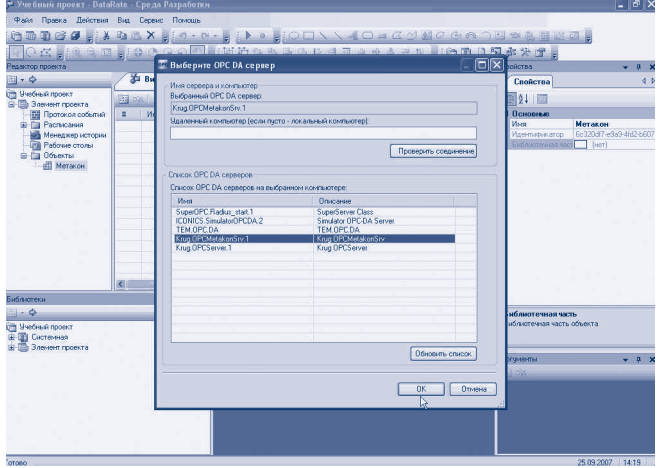

После нажатия кнопки «ОК» начинается поиск OPC тэгов, передаваемых OPC сервером. По завершению поиска появится окно, разделённое на две области. В левой области находятся, так называемые, OPC DA ветки, в правой области – OPC DA тэги выделенной OPC DA ветки. Чтобы сразу увидеть все тэги можно нажать кнопку «Показать все тэги в подветках, начиная с выделенной». Нужные нам OPC DA тэги, значения которых мы будем визуализировать, пометим галочками и нажмём кнопку «ОК». В нашем случае выделим тэги «Измерение», «Выход H» и «Выход L».

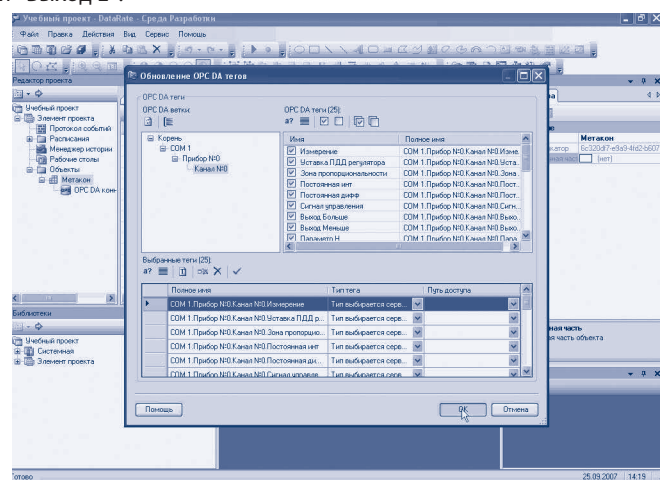

Если посмотреть вкладку «Тэги» объекта OPC DA коннектор, то можно увидеть список всех выбранных нами OPC DA тэгов, причём отображаются полные имена тэгов – «*Номер порта\_Номер прибора\_Номер канал\_Имя тэга*». Далее для простоты условимся называть не полное имя тэга, а его простое имя, т.е. вместо «COM 1\_ Прибор №0\_ Канал №0\_Измерение» будем говорить просто – тэг «Измерение». Кроме добавленных нами тэгов в списке присутствует также тэг System, который добавляется автоматически и служит для управления свойствами OPC DA коннектора. В данном случае он нас не интересует, поэтому рассматривать мы его не будем.

3. Итак, мы создали объект, OPC DA коннектор для подключения к OPC DA серверу регулятора «МЕТАКОН» и выбрали необходимые для визуализации тэги. Теперь нам нужно создать визуальное представление объекта, т.е. мнемосхему, на которой будут отображаться значения выбранных тэгов и общий вид объекта. Для этого перейдём на вкладку

«Виды» нашего объекта и добавим мнемосхему, нажав кнопку появившемся окне вводим имя мнемосхемы и нажимаем «ОК».

На вкладке «Виды» появятся номер и имя созданной нами мнемосхемы. Сделаем на ней двойной щелчок мыши. В центральной части экрана появится отображаемая часть мнемосхемы.

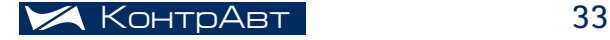

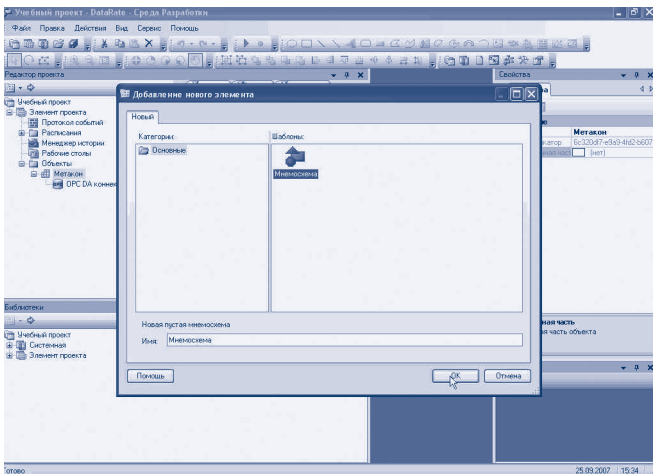

С ней мы и будем работать, т.е. визуализировать объект. Визуализация объектов в DataRate выполняется с использованием универсального инструментария, включающего в себя множество объектов, начиная с графических примитивов и заканчивая широко используемыми в настоящее время ActiveX и NET компонентами.

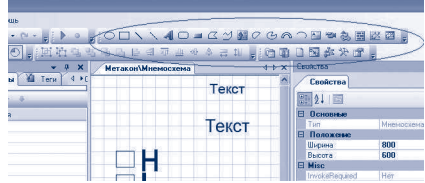

Чтобы переместить нужный графический объект на мнемосхему, нужно щёлкнуть по нему левой кнопкой мыши на панели инструментов, а затем щёлкнуть на отображаемой части мнемосхемы.

Каждый графический объект имеет свойства, которые отображаются в правой части экрана в окне «Свойства» при выделении графического объекта. У большинства графических объектов, при их выделении, в окне «Свойства» можно увидеть три вкладки:

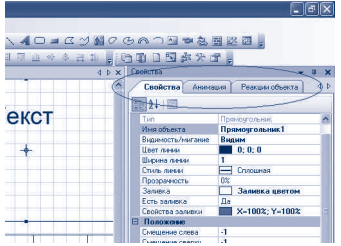

- «Свойства». На этой вкладке отображаются свойства выделенного графического объекта, такие как высота, цвет заливки и т.д. Свойства графического примитива могут меняться как при проектировании (статически), так и в режиме имитации (динамически);
- «Анимация». Большинство графических объектов могут быть анимированы, т.е. в зависимости от значений, принимаемых от источника данных параметров, меняются свойства графического объекта (например: высота, ширина, цвет, содержимое, угол поворота и т.д.). На этой вкладке отображены те свойства графического объекта, которые могут изменяться в зависимости от значений входных параметров:
- «Реакции объекта». На большинство графических объектов может быть назначена функция реакции на событие (например. при нажатии левой кнопки мыши на данном объекте. записывается значение выбранного тэга в ОРС сервер или динамически меняется свойство другого графического объекта и т.д.).

Также, у каждого графического объекта имеется перечень аргументов, т.е. набор переменных, с которыми графический объект может оперировать (например, менять свои свойства в зависимости от значения аргумента, отображать значение аргумента, менять значение аргумента и т.д.). Список аргументов графического объекта отображается в нижней правой части экрана в окне «Аргументы - Имя графического объекта», составляется и редактируется пользователем. Обычно аргументы графического объекта являются атрибутами тэгов входных параметров, которые нам нужно визуализировать.

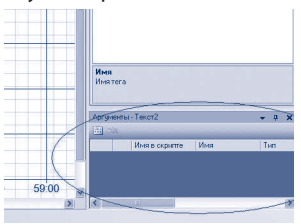

Для отображения принимаемых с источника данных тэгов в DataRate

используются графические примитивы «Текст» и «Надпись» Мы воспользуемся примитивом «Текст», чтобы отображать значение тэга «Измерение». Тэги «Выход Н» и «Выход L» являются логическими, т.е. принимают состояние либо «0», либо «1», поэтому для визуализации этих тэгов мы будем использовать графический примитив «Прямоугольник»

и его свойство «Заливка». Для отображения изменения значения тэга «Измерение» во времени мы будем использовать графический

объект «Тренд»

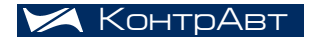

## РАСПРЕДЕЛЁННЫЕ СИСТЕМЫ

Используя вышеперечисленные графические объекты, нарисуем на мнемосхеме примерно следующее:

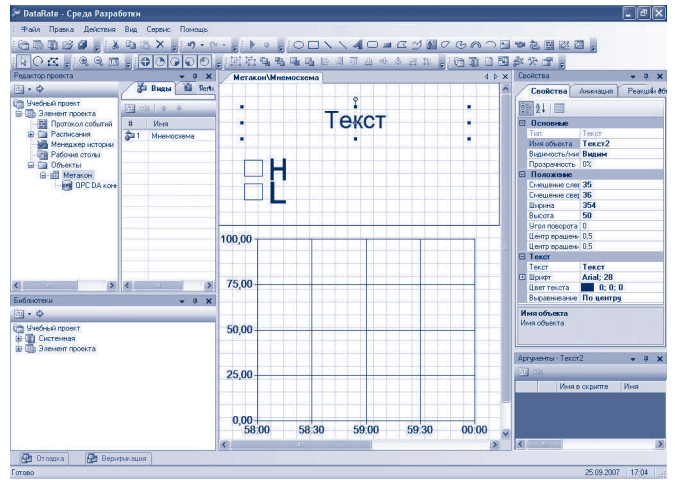

Теперь, когда созданный нами объект визуализирован, нам необходимо связать ОРС DA тэги «Измерение», «Выход Н» и «Выход L» с графическими объектами на мнемосхеме.

Начнём с тэга «Измерение». Его значение будет отображать графический примитив «Текст». Для связывания тэга с графическим примитивом нам нужно добавить нужные атрибуты тэга к аргументам графического примитива. Для этого выделим на мнемосхеме графический примитив «Текст», затем перейдём на вкладку «Тэги» ОРС DA коннектора и перетащим тэг «Измерение» в окно «Аргументы - Имя примитива Текст».

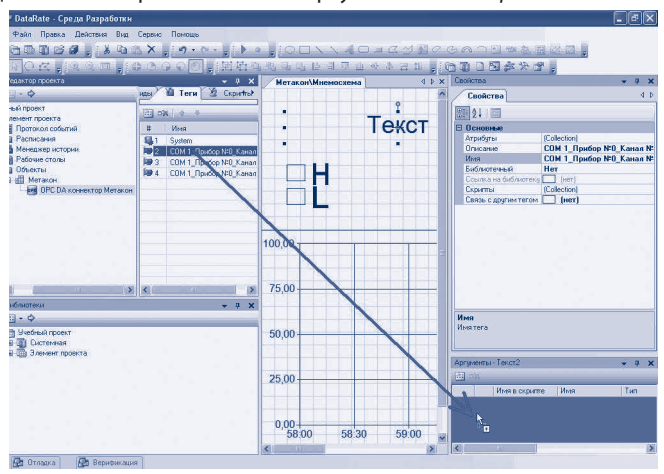

Когда мы перетащим тэг в аргументы графического объекта и отпустим кнопку мыши, перед нами появится окно со списком всех атрибутов тега «Измерение». Выберем атрибут «Value», значение которого мы будем отображать на мнемосхеме при помощи графического примитива «Текст» и нажмём кнопку «ОК».

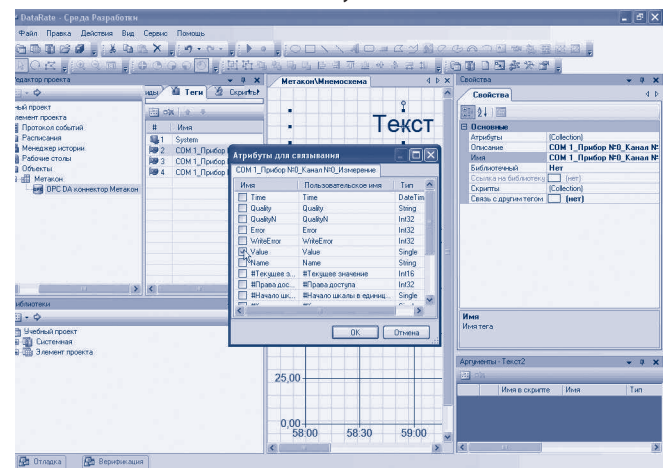

Теперь атрибут «Value» тэга «Измерение» находится в списке аргументов графического примитива «Текст». Это значит, что значение атрибута «Value» мы можем использовать при анимации графического примитива «Текст», составлении функций реакции и т.д.

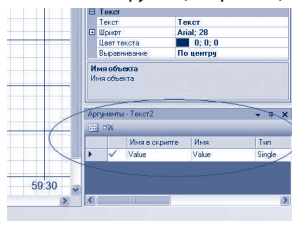

Отобразим значение «Value» атрибута тэга «Измерение» на мнемосхеме. Для этого выделим графический примитив «Текст» и перейдём в окне «Свойства» на вкладку «Анимация», выберем пункт «Текст», щёлкнув на нём левой кнопкой мыши. В появившемся выпадающем списке выберем пункт «Простое преобразование». После этого раскроется небольшая форма, которая уже заполнена по умолчанию.

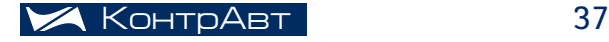

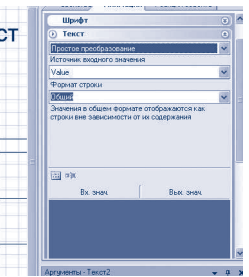

Обратите внимание на то, чтобы в выпадающем списке поля «Источник входного значения» стоял аргумент «Value». Именно его значение будет отображаться в графическом примитиве «Текст», когда

запущен режим имитации. Сохраним изменения в проекте и наза-

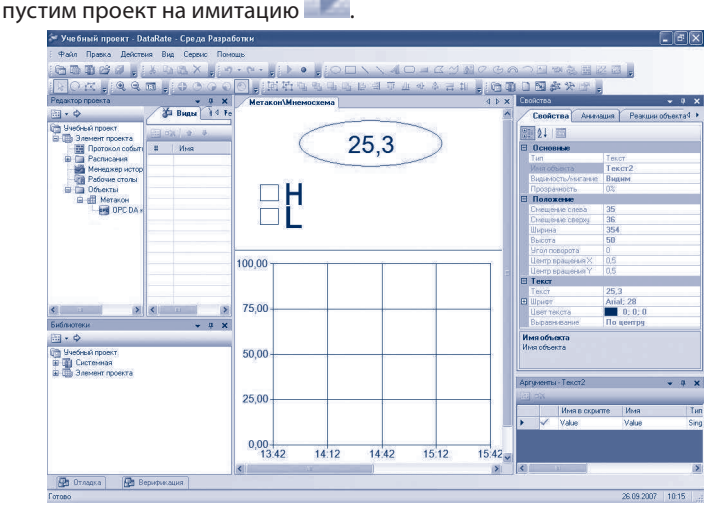

Как видим, свойство «Текст» графического примитива «Текст» приняло значение аргумента «Value», который в свою очередь является атрибутом тэга «Измерение».

Теперь визуализируем значения тэгов «Выход H» и «Выход L». Подробно рассмотрим этапы визуализации тэга «Выход H». Как уже упоминалось выше, для отображения значения тэга «Выход H» мы будем использовать графический примитив «Прямоугольник» и его свойство «Заливка». Условимся, что при равенстве значения тэга логической «1» графический примитив «Прямоугольник» будет закрашиваться в красный цвет, а при равенстве значения тэга логическому «0» – в белый цвет. Для этого выделим графический примитив «Прямоугольник» и добавим в список его аргументов атрибут «Value» тэга «Выход H» с вкладки «Тэги» OPC DA коннектора.

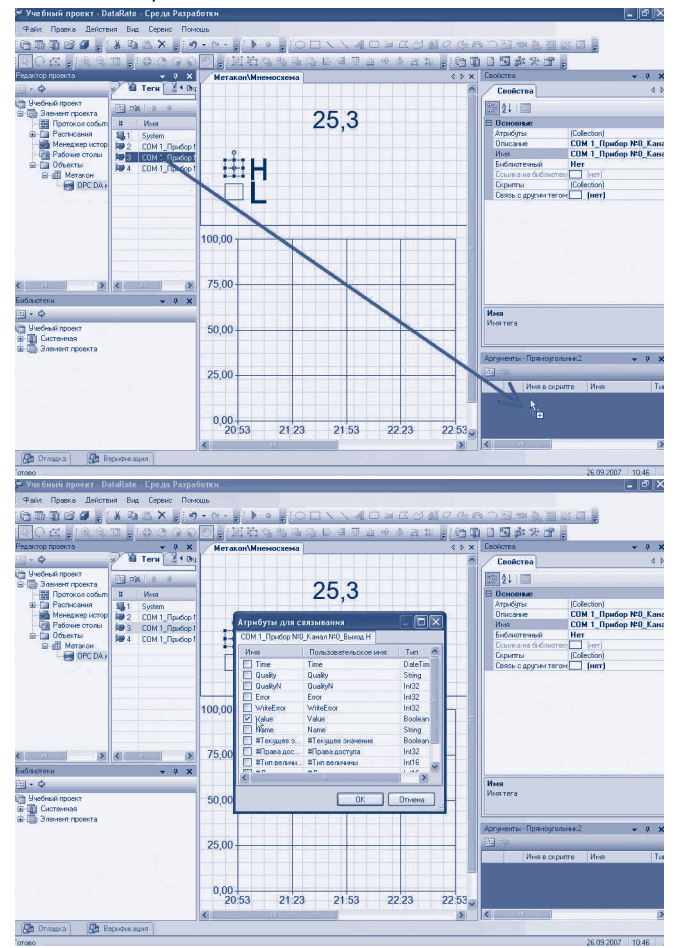

Далее, ещё раз щёлкнем на графическом примитиве «Прямоугольник» и переходим на вкладку «Анимация» в окне «Свойства», выберем пункт «Заливка», щёлкнув на нём левой кнопкой мыши. В появившемся выпадающем списке выберем пункт «Простое преобразование». После этого раскроется небольшая форма. Источником входного значения в этой форме должен быть аргумент «Value». Далее, нажав на этой форме

кнопку **или добавляем соответствие значения «Вх.знач.» аргумента** «Value» значению «Вых.знач.» заливки прямоугольника (т.е. «Вх.знач.»=1, «Вых.знач.»=красный цвет и т.д.)

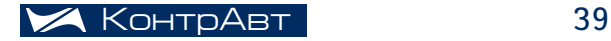

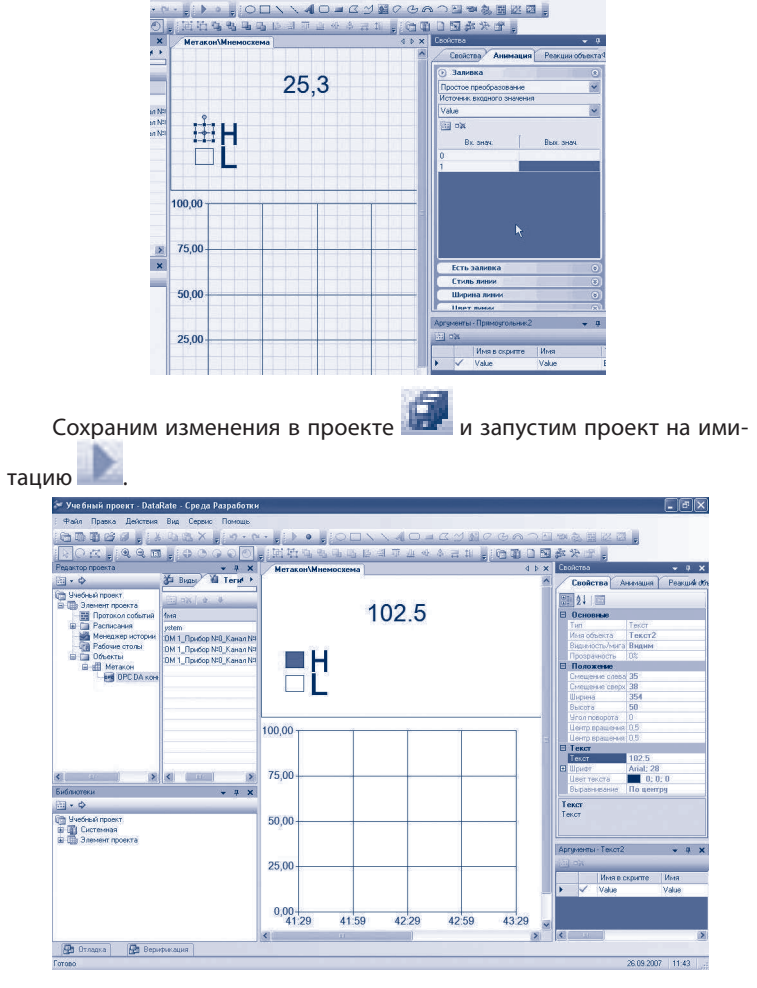

Выполним аналогичные для визуализации значения тэга «Выход L», т. к. он является аналогичным тэгу «Выход H». Итог мы наблюдаем на следующем рисунке.

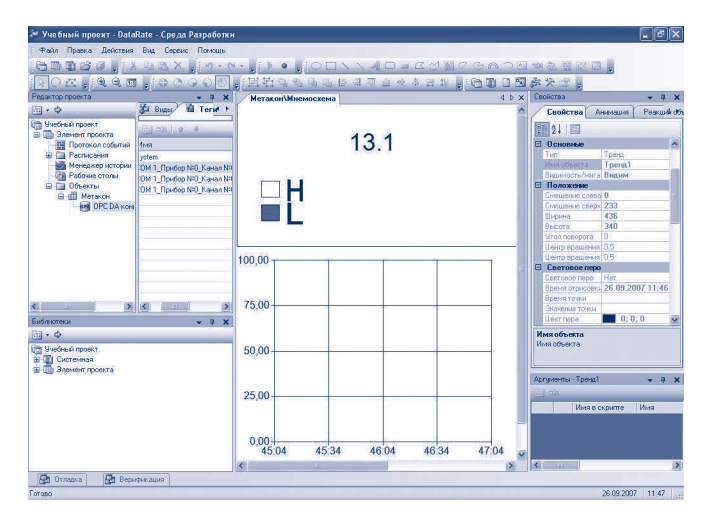

Для отображения значения тэга «Измерение» во времени настроим графический объект «Тренд». Для этого выделим его на мнемосхеме и перейдём на вкладку «Свойства» в окне «Свойства». Вкладка «Свойства» графического объекта «Тренд» разбита на категории: «Настройка перьев», «Основные», «Положение» и т. д. Нас интересует категория «Настройка перьев». В этой категории находим пункт «Перья», щёлка-

ем по нему левой кнопкой мыши и нажимаем кнопку . На экране появится окно, отображающее список перьев графического объекта «Тренд» (в данном случае список перьев пуст). Добавим новое перо,

нажав кнопку . Перед нами появится окно, разделённое на три части. В левой части мы видим дерево нашего проекта. Выделим объект OPC DA коннектор. Тогда в средней части окна отобразится список тэгов, которые содержит выделенный объект. Выделим тэг «Измерение». Тогда в правой части окна появится список атрибутов выделенного тэга. Выделим атрибут «Value» и нажмём кнопку «ОК».

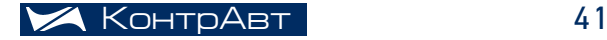

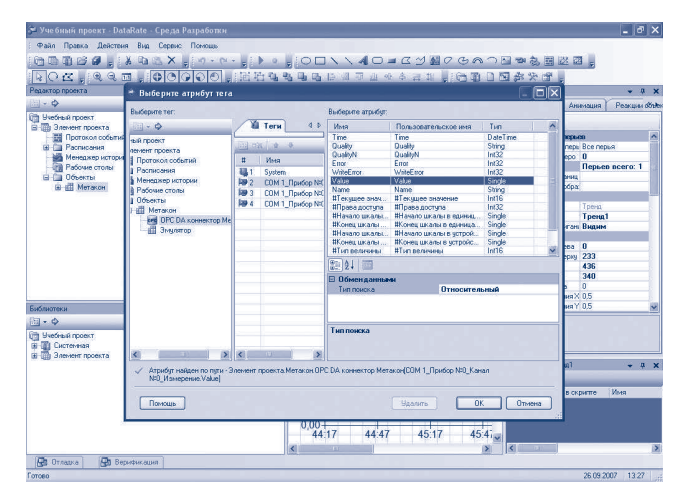

Далее появится окно с выбором группы настроек истории, содержащихся в разделе «Элемент проекта»->«Менеджер истории». В данном случае нас это мало интересует, поэтому просто нажмём кнопку «ОК». В итоге снова появится окно, содержащее список перьев. В этом окне должно появиться добавленное нами перо. В правой части окна отображаются свойства созданного нами пера. Изменим режим отрисовки пера, выбрав из выпадающего списка значение «Сглаженная кривая». Нажимаем кнопку «ОК».

![](_page_43_Picture_3.jpeg)

![](_page_44_Figure_0.jpeg)

В итоге мы получили числовое и графическое отображение на мнемосхеме значения тэга «Измерение», а также цветовое отображение тэгов «Выход Н» и «Выход L».

#### DataRate - транслятор данных METAKOH в SQL-базу

Одной из наиболее часто встречаемых задач, при построении небольших систем управления/мониторинга является задача сохранения данных на жёстком диске в формате стандартной СУБД. Эти данные обычно используются для дальнейшего анализа и обработки другими, специфичными для конкретной области, приложениями.

Решить поставленную задачу в рамках рассматриваемого программного обеспечения достаточно просто. Для этого необходимо использовать специализированный компонент - SQL-коннектор. Следующий пример иллюстрирует настройку и использование SQLконнектора:

SQL-коннектор - это объект, который осуществляет обмен информацией между DataRate и реляционными базами данных. В данном случае нас интересует сохранение получаемой от регулятора «МЕТАКОН» информации в базу данных. Рассмотрим на конкретном примере использование SQL-коннектора для сохранения информации в базу данных MS SOL. Для этого будем использовать ранее созданный учебный проект. В качестве сохраняемой информации выберем атрибуты «Value» тэгов «Измерение», «Выход L», «Выход Н», т.е. их значения.

Создадим новую базу данных и назовём её MetakonDB. В этой базе данных создадим таблицу MetakonValues следующей структуры:

![](_page_44_Picture_7.jpeg)

![](_page_45_Picture_99.jpeg)

Тип данных каждого поля таблицы должен соответствовать типу атрибута тэга. В нашем случае атрибут «Value» тэга «Измерение» имеет тип «Double» (в MS SQL Server 2005 – «Float»), а атрибуты «Value» тэгов «Выход L» и «Выход H» имеют тип «Boolean» (в MS SQL Server 2005 – «Bit»). Сохраним изменения в базе данных.

Запустим DataRate и откроем созданный ранее учебный проект.

Создадим SQL-коннектор. Для этого щёлкнем правой кнопкой мыши на объекте «МЕТАКОН» (если вы его так назвали при создании), в появившемся меню выберем пункты «Создать->Объект». В появившемся окне переходим в категорию коннекторы, выбираем шаблон SQL, вводим имя SQL-коннектора и нажмимаем «ОК».

Настроим SQL-коннектор для работы с созданной нами базой данных MetakonDB. В окне свойств SQL-коннектора необходимо заполнить строку соединения SQL-коннектора с базой данных. Строку соединения можно ввести вручную или воспользоваться специальной формой. Мы

воспользуемся специальной формой, нажав кнопку Filally

![](_page_45_Picture_7.jpeg)

В появившемся окне будет отображён список поставщиков данных OLEDB. Выбираем «Microsoft OLE DB Provider for SQL Server» и нажимаем «Далее».

![](_page_46_Picture_0.jpeg)

На следующей вкладке предлагается указать параметры для подключения к данным SQL Server, такие как имя сервера, учетную запись для входа на сервер, а также имя базы данных на сервере, к которой нужно подключиться. Заполним эти параметры, указав в качестве подключаемой базы данных MetakonDB. Нажмём кнопку «Проверить подключение». Если параметры подключения были введены корректно, то появится окошко с соответствующим уведомлением.

![](_page_46_Figure_2.jpeg)

Создадим группу данных в SQL-коннекторе. Группа данных – набор данных, получаемых от источника данных в результате выполнения запроса, вызова хранимой процедуры или обращения к таблице по имени. Для этого щёлкнем правой кнопкой мыши на SQL-коннекторе, в появившемся меню выберем пункты «Создать->Группу данных». В рабочей области DataRate появится окно «Создать/изменить группу данных».

![](_page_46_Picture_4.jpeg)

![](_page_47_Picture_1.jpeg)

Здесь:

- «Источник данных» строка соединения до источника данных (наследуется от коннектора, в котором создавалась группа), доступна в редакторе только для чтения;
- «Имя группы данных» пользовательское имя группы данных, отображаемое в дереве проекта;
- «Период опроса группы данных» период в миллисекундах, с которым система опрашивает источник данных в соответствии с текстом SQL-запросов. Для того, чтобы группа временно не опрашивалась, это свойство можно установить в «0»;
- $\bullet$  «Тип команды» тип запроса на выборку или на обновление данных в источнике данных. Возможные значения: текст, хранимая процедура, таблица по имени;
- $\bullet$  «Запрос на выборку данных» текст запроса на получение набора данных от источника данных;
- «Запрос на обновление данных» текст запроса на обновление набора данных, измененного в источнике данных;
- «Параметры запросов» список параметров текущего запроса на выборку или на обновление данных в источнике данных. Отображается на вкладке «Параметры запросов» (внизу закладки «Создать/Изменить группу данных»).

Заполним эти поля следующими значениями:

- «Имя группы данных» «Группа1»;
- «Период опроса группы данных» «0»;
- «Тип команды» «текст запроса»;

• «Запрос на выборку данных» - «SELECT cast(0 as float) 'Измерение', cast(0 as bit) 'Выход L', cast(0 as bit) 'Выход Н'». При выполнении данного запроса создаётся виртуальная таблица с полями и значениями полей, указанными в запросе. В нашем случае она имеет следующий вид

![](_page_48_Figure_1.jpeg)

На основании структуры этой таблицы в группе данных «Группа1» SQL-коннектора создаётся тэг с количеством атрибутов, равным количеству полей таблицы. Типы и имена атрибутов этого тэга также соответствуют типам и именам полей таблицы.

![](_page_48_Picture_59.jpeg)

Далее необходимо связать тэги ОРС-коннектора «Измерение», «Выход L» и «Выход Н» с тэгом объекта SQL-коннектора «Группа1». Для этого выделим тэг «Измерение» объекта «МЕТАКОН», в окне свойств выделим пункт «Связь с другим тэгом» и нажмём В появившемся окне

«Выбор тега для создания связи» выберем тэг группы данных «Группа1» SQL-коннектора. В правой области окна выберем связи атрибутов, т.е. атрибут «Value» тэга «Измерение» свяжем с атрибутом «Измерение» тэга группы данных «Группа1». Также в строке «Направление установки значения» выберем «Установка значения».

![](_page_48_Picture_6.jpeg)

![](_page_49_Picture_94.jpeg)

Аналогичные действия проделаем для тэгов «Выход L», «Выход H» и свяжем их атрибуты «Value» соответственно с атрибутами «Выход L» и «Выход H» тэга группы данных «Группа1».

Теперь значения атрибутов «Value» тэгов «Измерение», «Выход L», «Выход H» OPC коннектора буду передаваться в соответствующие атрибуты тэга группы данных SQL-коннектора.

<sup>z</sup> «Запрос на обновление данных» – «**INSERT INTO MetakonValues (Измерение,ВыходL,ВыходH) VALUES(?,?,?)».** Далее нажимаем кнопку «Заполнить параметры». Внизу окна на вкладке «Параметры запросов» появятся три параметра запроса, свойства которых отображены правее.

![](_page_49_Figure_5.jpeg)

В свойствах параметра «Parameter1» указываем «Тип»=«Double», «Имя поля БД»=«Измерение». В свойствах параметра «Parameter2» указываем «Тип»=«Boolean», «Имя поля БД»=«Выход L». В свойствах параметра «Parameter2» указываем «Тип»=«Boolean», «Имя поля БД»=«Выход H». Этот запрос необходим для того, чтобы значения атрибутов тэга группы данных SQL-коннектора записывались в базу данных MetakonDB в таблицу MetakonValues.

Сохраняем проект и запускаем его на имитацию.

#### *Продолжение читайте в следующем номере.*

# производственная программа

![](_page_50_Picture_154.jpeg)

## нпф контравт

![](_page_51_Picture_235.jpeg)

![](_page_51_Figure_2.jpeg)

## филиалы нпф контравт

#### Екатеринбург Самара Уфа

Россия 620143, Екатеринбург, а/я 293

Заварзина Светлана Александровна

тел. +7 (343) 341-25-61 тел. +7 (343) 341-68-05 моб. +7 922-616-41-31 contravt-ural@yandex.ru

#### Ярославль, Кострома, Иваново

Россия 150006, Ярославль, а/я 23 Гарипов Ибрагим Равилевич тел./факс +7 (4852) 74-42-29 моб. +7 910 665-34-19 contravt-yar@mail.ru

Россия 443013, Самара, а/я 13743 Высоцкий

Андрей Витальевич

тел./факс +7 (846) 249-00-89 тел. +7 927 603-65-01 факс +7 (846) 338-17-19 contravt\_samara@mail.ru

#### Астрахань, Волгоград, Саратов

Россия 400112, Волгоград, а/я 602 Бондаренко Александр Александрович тел. +7 (8442) 67-22-46 моб. +7 902 314-83-62 contravt-volga@vlink.ru

Башкортостан 450075, Уфа, а/я 115

Маслова Лариса Ивановна

тел. +7 (3472) 35-23-42 тел. +7 (3472) 73-93-87 моб. +7 917 416-23-57 maslovali@bashnet.ru

#### Пермь

Россия 614087, Пермь, а/я 2246 Анкудинов Михаил Юрьевич тел. +7 (342) 238-15-62 моб. +7 922 30-30-429 ankudinov@dom.raid.ru